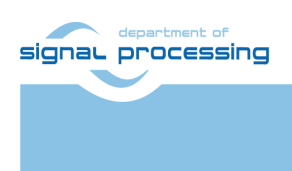

**Application Note**

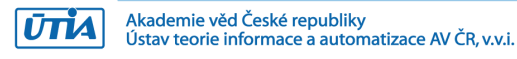

# **DTRiMC tool for TE0726-03M board**

Jiři Kadlec, Raissa Likhonina *[kadlec@utia.cas.cz](mailto:kadlec@utia.cas.cz)*

## **Revision history**

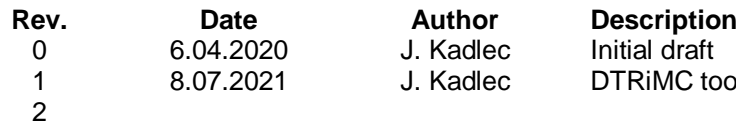

C tool for TE0726-03M

# **Table of Contents**

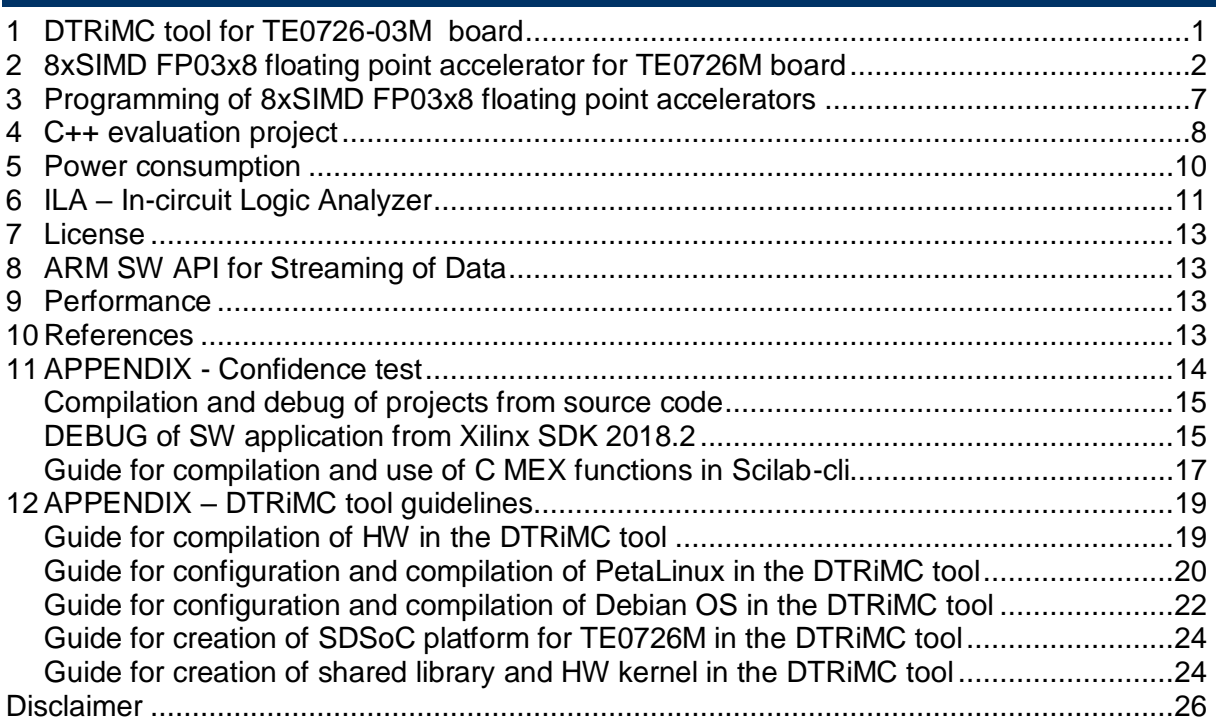

# **Table of Figures**

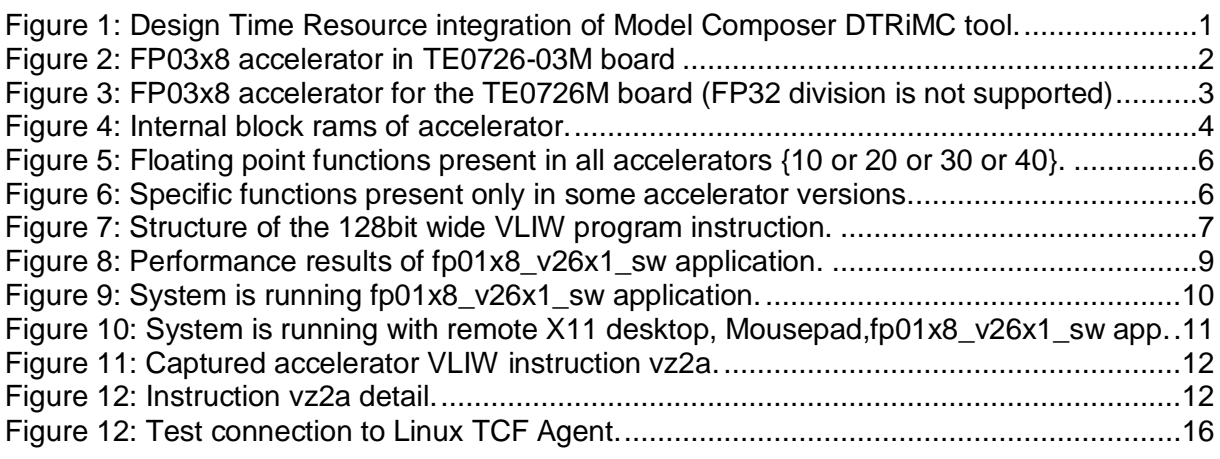

# **Acknowledgement**

This work has been partially supported from project FitOptiVis, project number ECSEL 783162 and the corresponding Czech NFA (MSMT) institutional support project 8A18013.

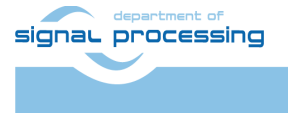

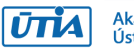

## <span id="page-2-0"></span>**1 DTRiMC tool for TE0726-03M board**

This application note describes evaluation package for the Design Time Resource integration of Model Composer DTRiMC tool. See [Figure 1.](#page-2-1) It serves for integration of 8xSIMD, FP03x8, floating-point, run-time-reconfigurable accelerator for Zynq device on TE0726-03M board [1].

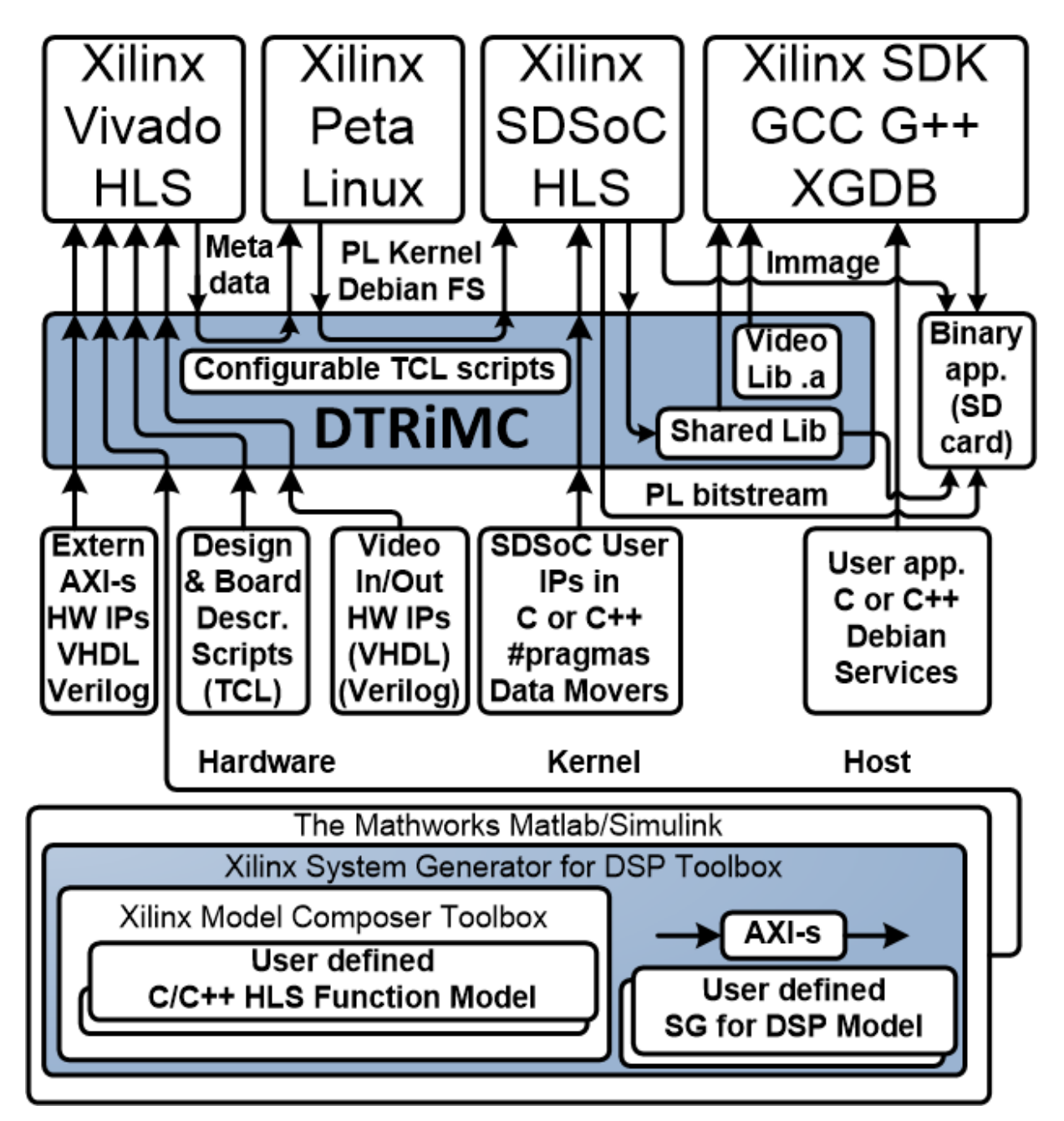

<span id="page-2-1"></span>Figure 1: Design Time Resource integration of Model Composer DTRiMC tool.

This application note describes released UTIA support for the evaluation version of SIMD FP03x8 floating point run time reconfigurable accelerator for the ZynqBerry board.

ZynqBerry TE0726-03M [1] works with Xilinx XC07010-1C device with the dual core ARM A9 32 bit, 512 MB of DDR3 memory and some programmable logic area on single 28nm chip.

**1/26**

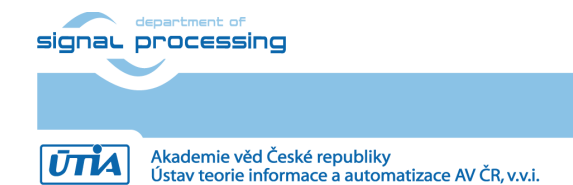

© 2021 ÚTIA AV ČR, v.v.i. All disclosure and/or reproduction rights reserved

The ZynqBerry PCB has RaspberryPi 2 form factor. The ZynqBerry board is designed and manufactured by company Trenz Electronic [1].

SW developer can program "main"applications without SDSoC 2018.2 compiler license with the g++ compiler in Xilinx SDK on Win 10 PC. "make" can be used directly on A9 processor.

The accelerator and HW data communication is represented for the SW developer as shared C++ library with simple SW API, identical for several alternative HW data movers.

## <span id="page-3-0"></span>**2 8xSIMD FP03x8 floating point accelerator for TE0726M board**

The FP03x8 HW accelerator serves for run-time reprogrammable 8xSIMD single precision floating point computations. The internal structure of FP03x8 accelerator is described in [Figure 3.](#page-4-0)

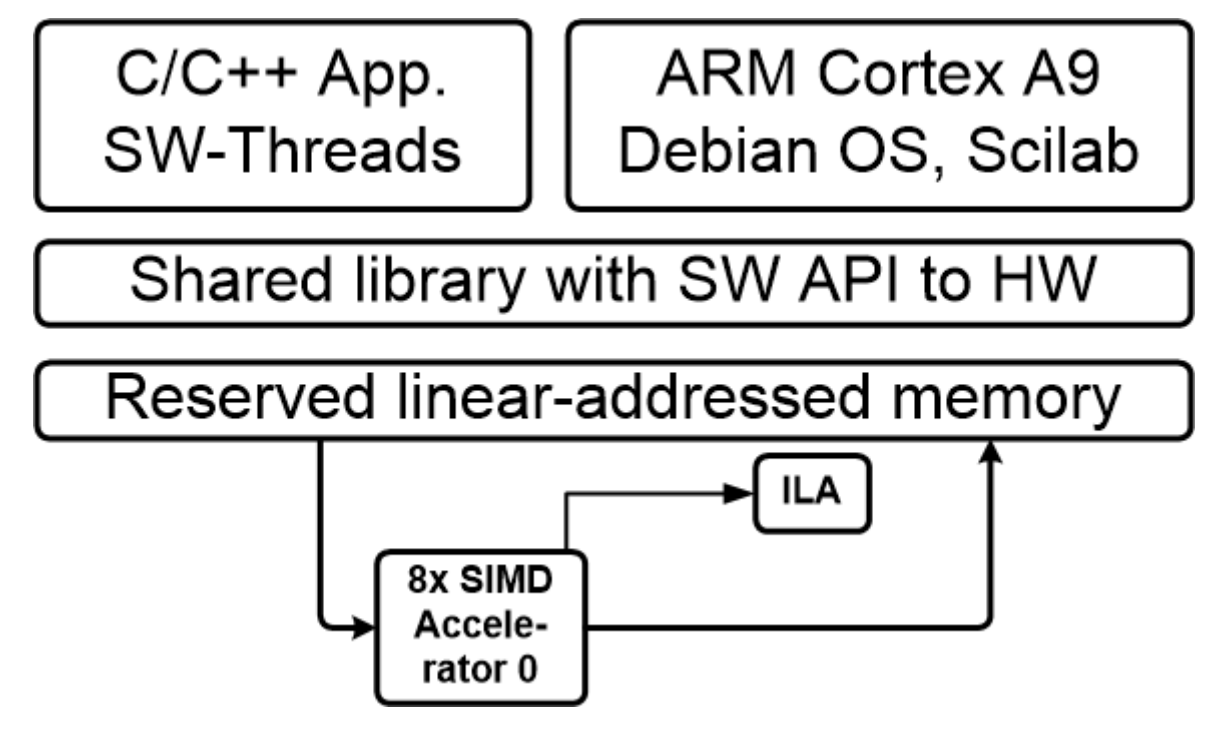

<span id="page-3-1"></span>Figure 2: FP03x8 accelerator in TE0726-03M board

Input:

- Program firmware data received via AXI stream interface from ARM processor.
- Configuration Write registers for scalar control received via AXI-lite interface from ARM processor.
- Floating point single precision data received via AXI stream interface from ARM processor.

Output:

- Registers indicating end of program accessible to ARM processor via AXI-lite.
- Floating point single precision result data accessible via AXI stream interface for the ARM processor.

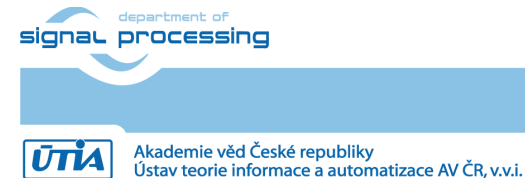

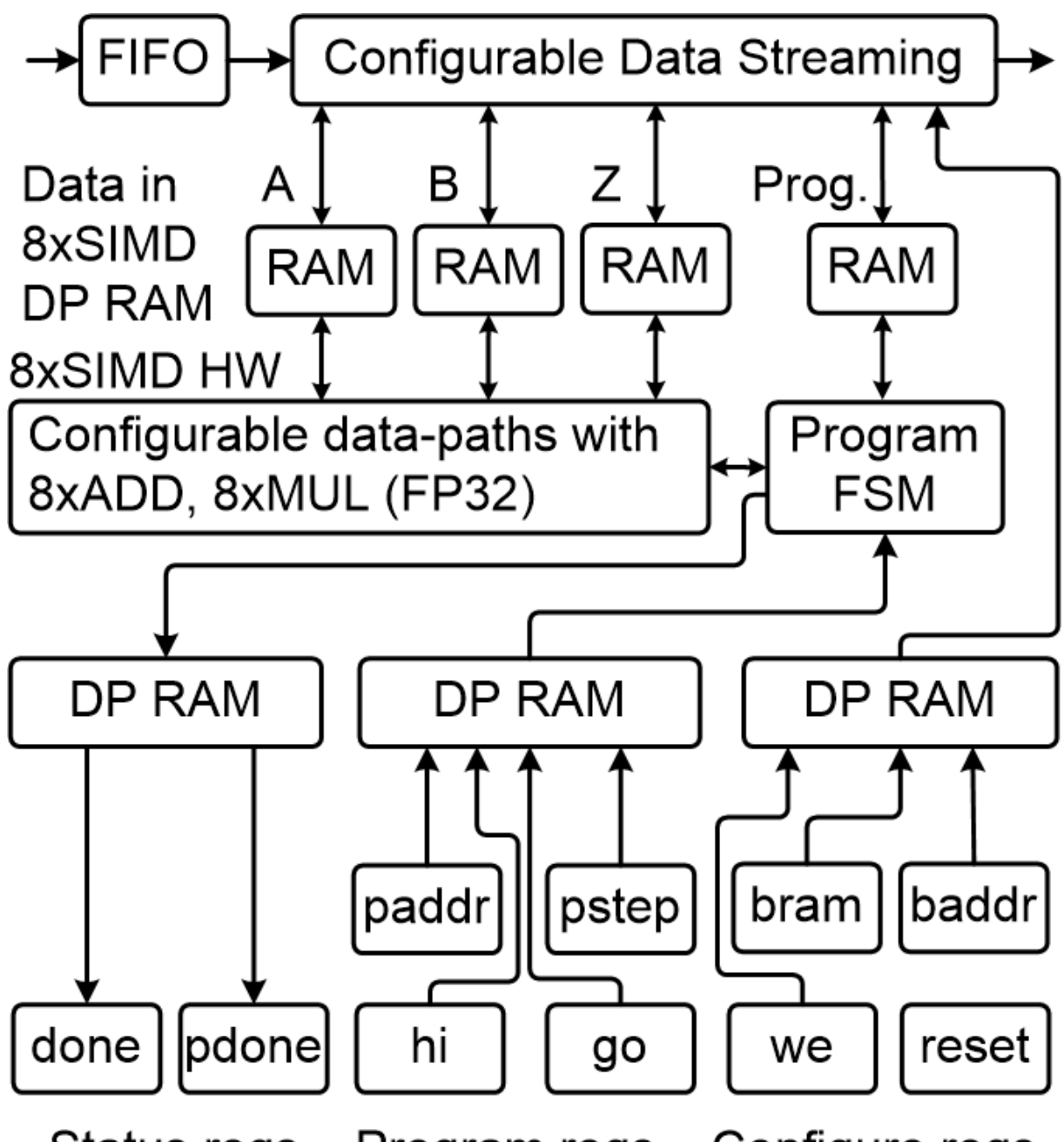

#### Configure regs. Program regs. Status regs.

<span id="page-4-0"></span>Figure 3: FP03x8 accelerator for the TE0726M board (FP32 division is not supported)

Connectivity:

- AXI stream data/program input from ARM to HW accelerator with input FIFO 1024x32. The side channel indicates the last transferred word sent to the component via the HW data mover from ARM processor.
- AXI stream data/program output from HW accelerator to ARM. The output AXI stream side channel indicates the last transferred word sent from the accelerator to the ARM processor.
- AXI-lite input/output configuration registers.

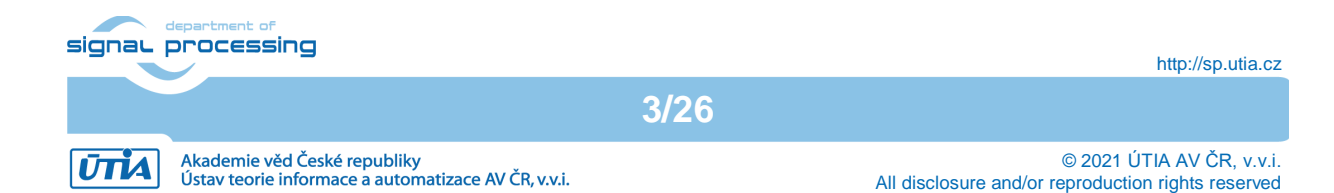

Design presented in this evaluation package contains one FP03x8 accelerator in the programmable logic part of the device. See [Figure 2](#page-3-1) and [Figure 3.](#page-4-0)

The HW data movers supporting the data communication are represented for the SW developer in a shared C++ Debian OS library with simple SW API. The SW API provides identical interface for several alternatives of HW data movers. The evaluation package includes one pre-compiled 8xSIMD FP32 accelerator with HW license enabling only restricted number of operations. If these licensed operations are all used, user has to reset complete system. This will enable to use the licensed count of operations again.

Please contact UTIA [\(kadlec@utia.cas.cz\)](mailto:kadlec@utia.cas.cz) if you are interested in licensing of 8xSIMD accelerator HW IP without this restriction.

#### **Accelerator Interfaces**

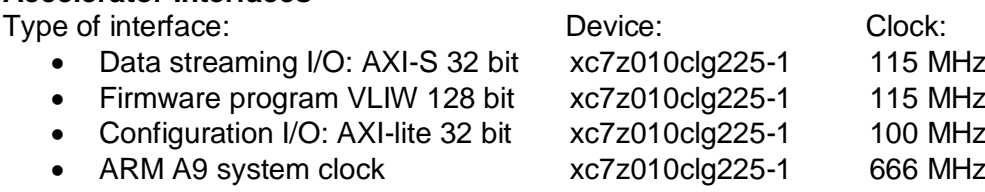

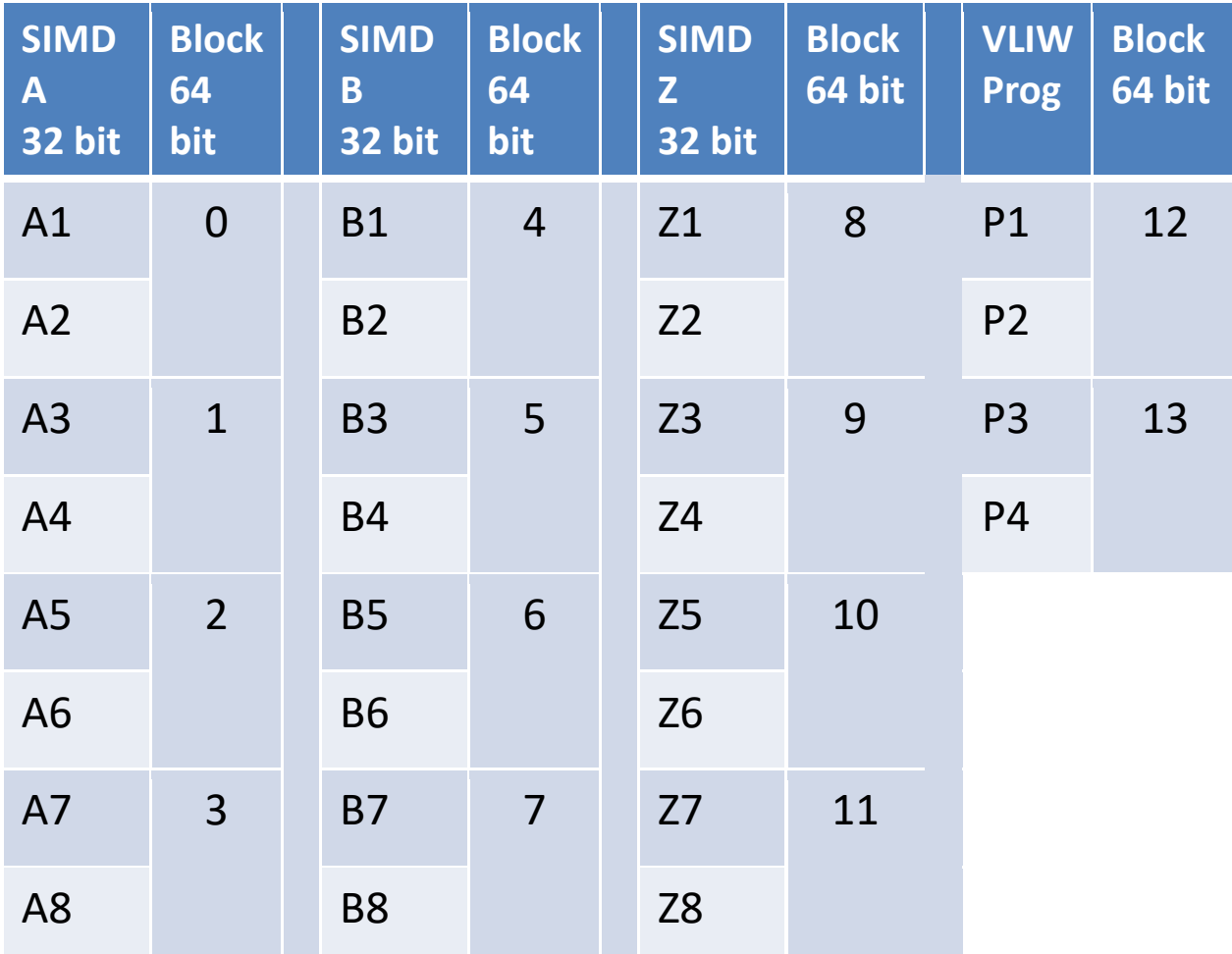

<span id="page-5-0"></span>Figure 4: Internal block rams of accelerator.

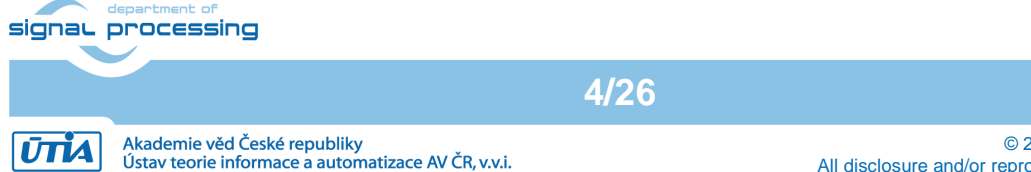

### **Memory of the Accelerator in the programmable logic part of the device**

- 12 dual-ported 1024x64 bit BRAMs Blocks (0 .. 11) are used as:
	- $\circ$  24 Data RAMs organised as 1024x32 bit blocks: A1..A8, B1..B8 and Z1..Z8.
- 2 dual-ported 512x64 bit BRAMs Blocks (12, 13) are used as: o 4 Program RAMs organised as 512x32 bit blocks: P1..P3

#### **AXI-lite Registers**

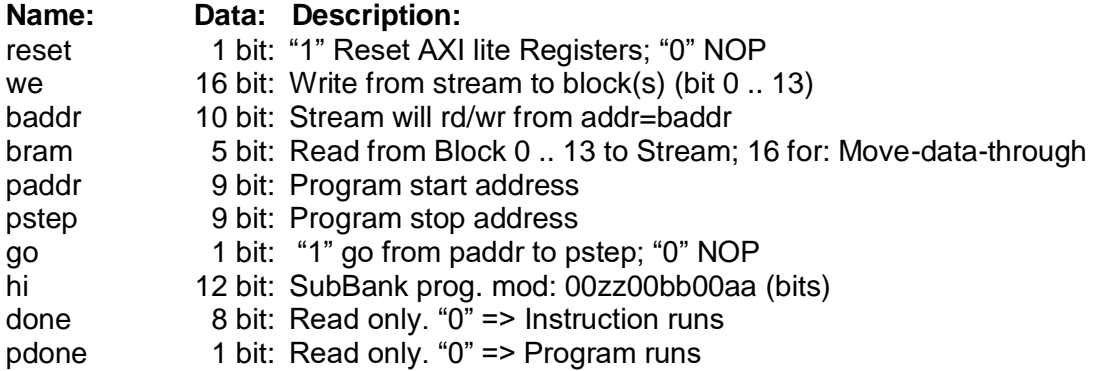

#### **Parameters of stream data interfaces from/to ARM DDR memory**

- Maximal supported stream data size is 2048 x 32 bit
- Data streaming can have variable size:
	- $\circ$  Min:  $\qquad$  2 x 32 bit
	- o Max 2048 x 32 bit
- Mode of operation (same for Data and for Program):
	- o **Write to a block**: It is defined by **we** (from address defined in **baddr)**
	- o **Broadcast Write**: It is defined by setting more bits in **we** (from address defined in **baddr**)
	- o **Read from block**: It is defined by setting **bram** (from address defined in **baddr)**
	- o **Write or Broadcast Write and Read in parallel**: It is defined by setting more bits in **we** and by setting **bram** (from address defined in **baddr**)
	- o **Send data through the Accelerator**: It is defined by setting:

 $we = 0$  and by setting **bram** =16;

#### **Design-time support**

These data streaming HW data movers are supported (can be generated by the SDSoC):

- Zero Copy HW data mover without DMA
- DMA **HW** data mover with DMA
- SG DMA **HW** data mover with SG DMA and interrupts

The design time support is based on the Xilinx SDSoC 2018.2 system level compiler.

#### **Run-time support**

- Data can be written to and/or read from the accelerator by user ARM app.
- Firmware can be written to and/or read from the accelerator user ARM app.
- Computation & data streaming can be performed in parallel.

**Versions of accelerator: FP03x8**\_capabilities capabilities = 10, 20, 30 or 40

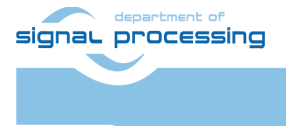

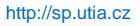

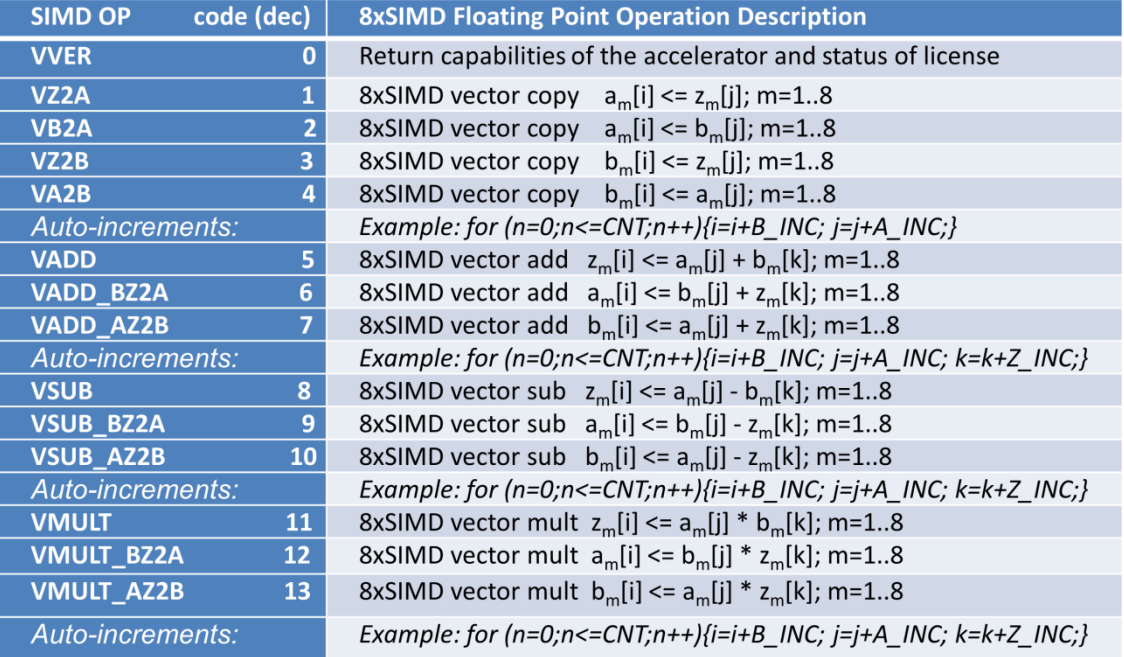

<span id="page-7-0"></span>Figure 5: Floating point functions present in all accelerators {10 or 20 or 30 or 40}.

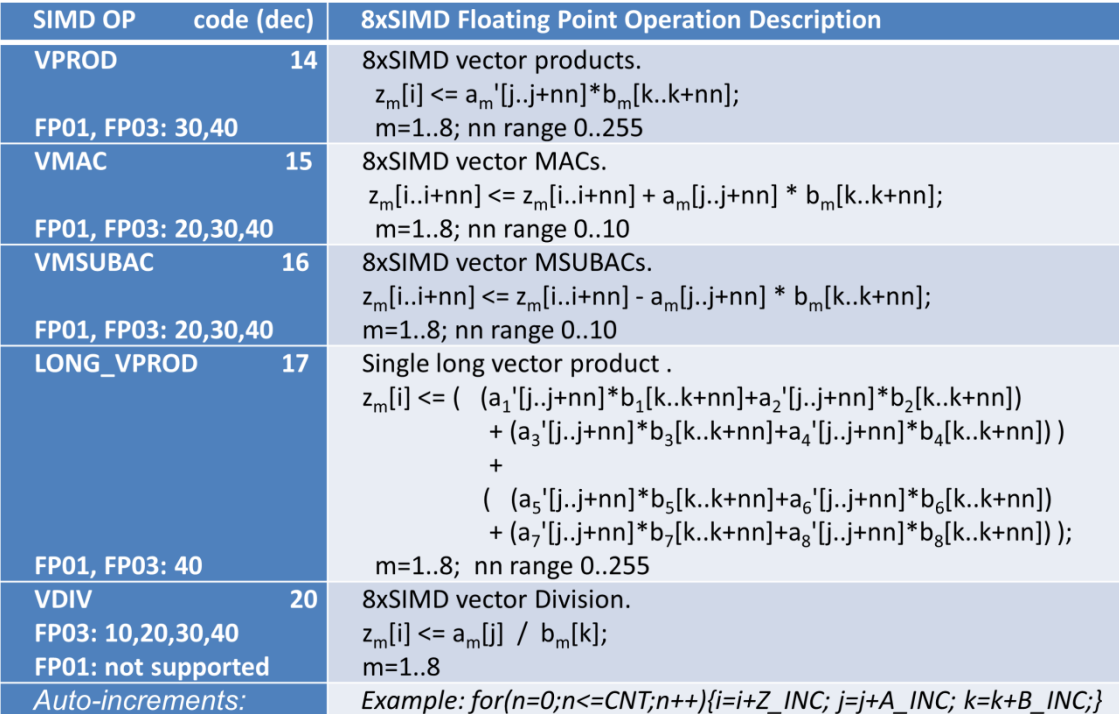

<span id="page-7-1"></span>Figure 6: Specific functions present only in some accelerator versions.

**The 8xSIMD accelerator for TE0726 board does not support the pipelined vector division operation VDIV.** This is due to the limited size of PL logic of the xc7z010clg225-1 device. Application programs can detect it by execution of VVER instruction. The VVER instruction returns status word which indicates to SW that the VDIV operation is not supported in HW accelerator on the TE0726 board.

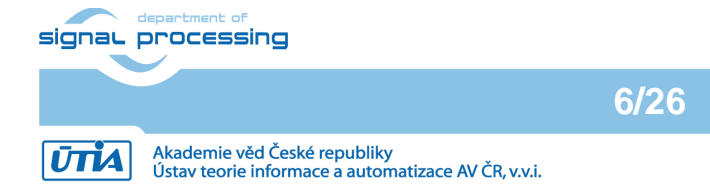

© 2021 ÚTIA AV ČR, v.v.i. All disclosure and/or reproduction rights reserved

## <span id="page-8-0"></span>**3 Programming of 8xSIMD FP03x8 floating point accelerators**

Host ARM application SW can form the VLIW program instructions in DDR4 memory as two 64bit words. Components of the low 64 bit word are marked by light green background. Components of the high 64 bit word are marked by light blue. See [Figure 7.](#page-8-1) Host ARM application can form a sequence of such VLIW program instructions in DDR4 memory in runtime. It can write them to accelerator program memories in PL logic.

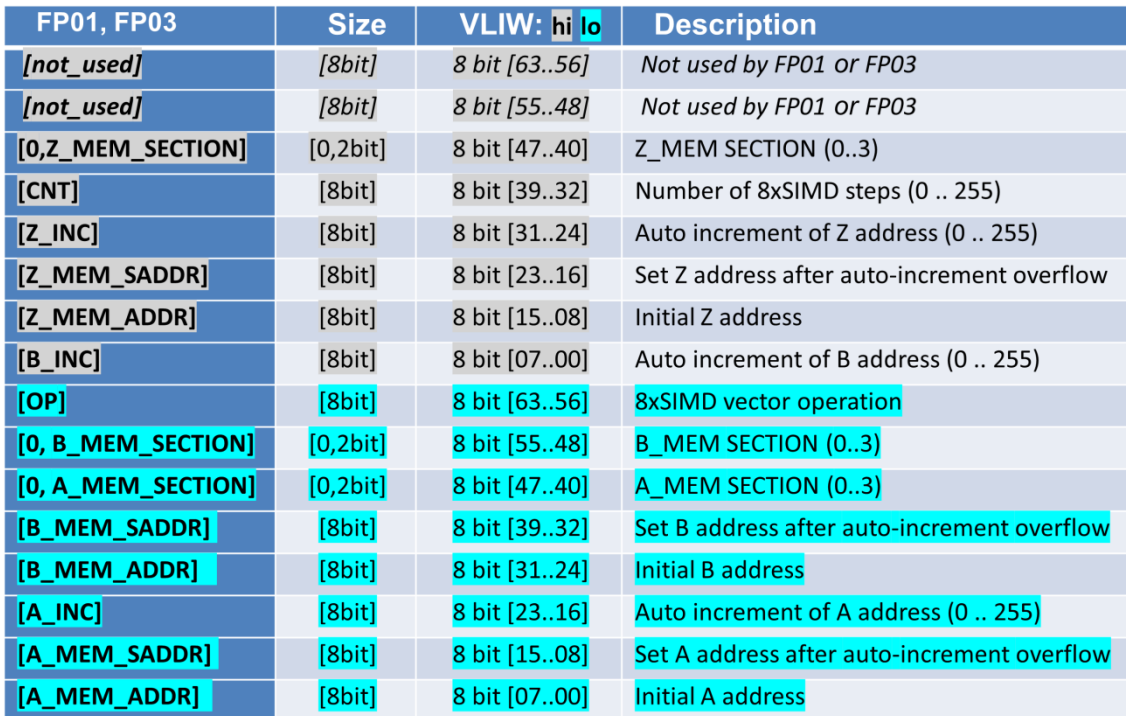

<span id="page-8-1"></span>Figure 7: Structure of the 128bit wide VLIW program instruction.

Multiple sequences of VLIW instructions (with length of the sequence from 1 (min length) up to 512 (max length)) can be autonomously executed by the accelerator (see [Figure 3\)](#page-4-0).

User defines start address in **paddr** AXI-lite register and end address in **pstep** AXI-lite register.

User requests execution of the sequence of VLIW operations by setting the single bit AXI-lite register **go** = 1. The accelerator executes the VLIV sequence from **paddr** to **pstep**.

State of the execution can be tested by the ARM host SW application by reading of the AXI Read only register **pdone.** If **pdone**==0, the sequence of VLIW instructions is being executed.

If **pdone**==1, the sequence of VLIW instructions has completed.

Finally the ARM host SW application must set the single bit AXI-lite register back to **go** = 0.

The ARM host SW application can also copy data/program to/from the accelerator while the sequence of VLIW instructions is being autonomously executed on current internal data with the current sequence of VLIW instrutructions present in program memory of the accelerator.

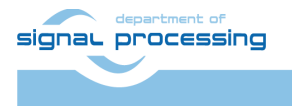

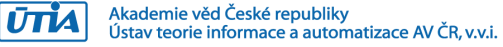

This parallel copy data/program to/from the accelerator (while accelerators executes its sequence of VLIW instructions) requires to avoid race-condition caused by parallel writing to the same memory address both by accelerator and by parallel copy of data defined by the user in the same time instance.

This has to be avoided by the user SW application. Host SW can safely write only to accelerator data which are not used for writing by the currently executed sequence of VLIW instructions.

The sequence of VLIW instructions can be also reduced up to a single VLIW instruction. The **paddr** and **pstep** registers are set to an identical program address in such case.

The internal structure of the Zynq 7000 SoC can be seen in [Figure 2](#page-3-1) and [Figure 3.](#page-4-0)

### <span id="page-9-0"></span>**4 C++ evaluation project**

The PL part of the device contains one evaluation version of the 8xSIMD run-timereprogrammable single-precision-floating-point HW accelerator FP03x8. Released evaluation HW platforms are exported for linking with the ARM A9 host programs. Platforms have these properties:

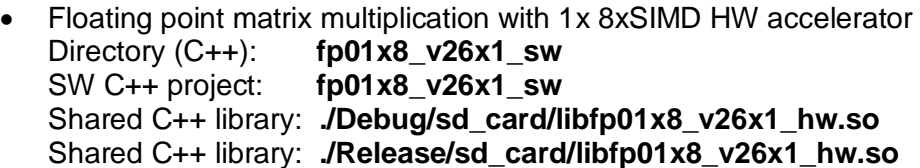

The precompiled shared Debian Stretch 9.8 OS library for the SDK 2018.2 C++ SW flow (g++ compiler) provides interface to FP03x8 HW accelerators with zero copy data movers.

ARM host SW project **fp01x8\_v26x1\_sw** demonstrates HW acceleration of single precision floating point matrix by matrix multiplications.

HW accelerator performance is compared with optimized (-O3) ARM host SW implementation of floating point single precision matrix multiplication.

**8/26**

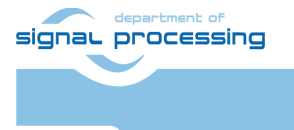

**UTIA** 

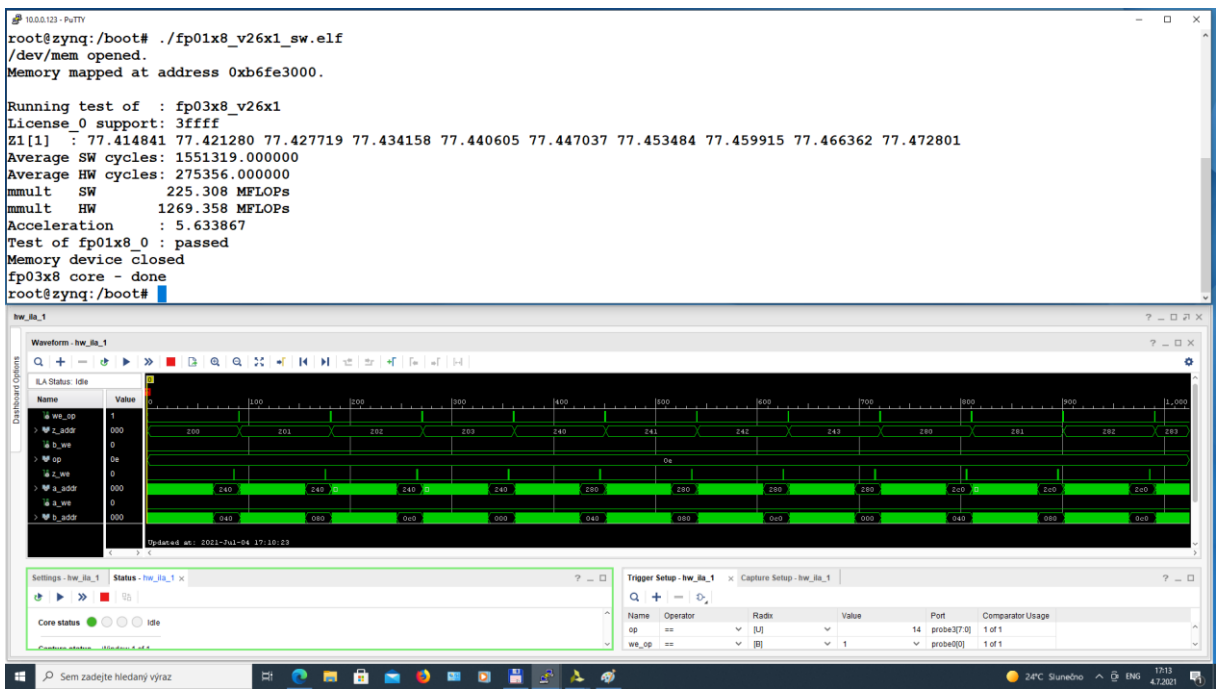

<span id="page-10-0"></span>Figure 8: Performance results of fp01x8\_v26x1\_sw application.

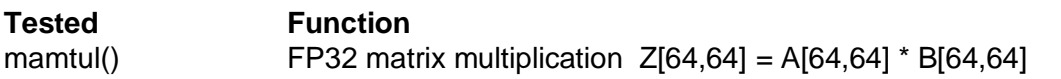

#### **Comparison of matrix multiplication performance:**

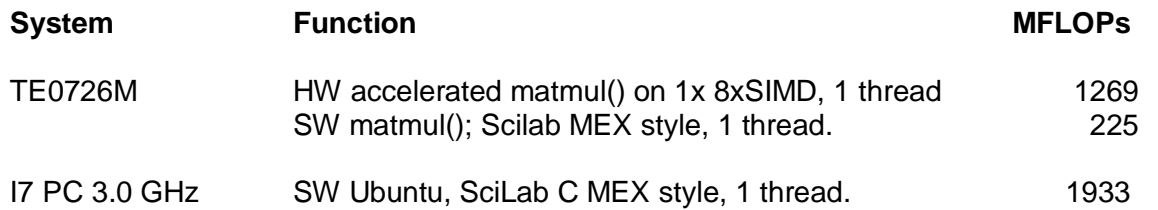

Performance result is listed in [Figure 8.](#page-10-0) It is terminal output from the fp01x8\_v26x1\_sw.elf application running on A9 processor with one 8xSIMD HW accelerator and ILA monitor of HW operations. Complete running system is presented by [Figure 9.](#page-11-1)

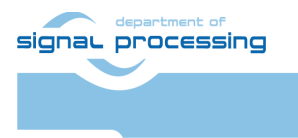

**9/26**

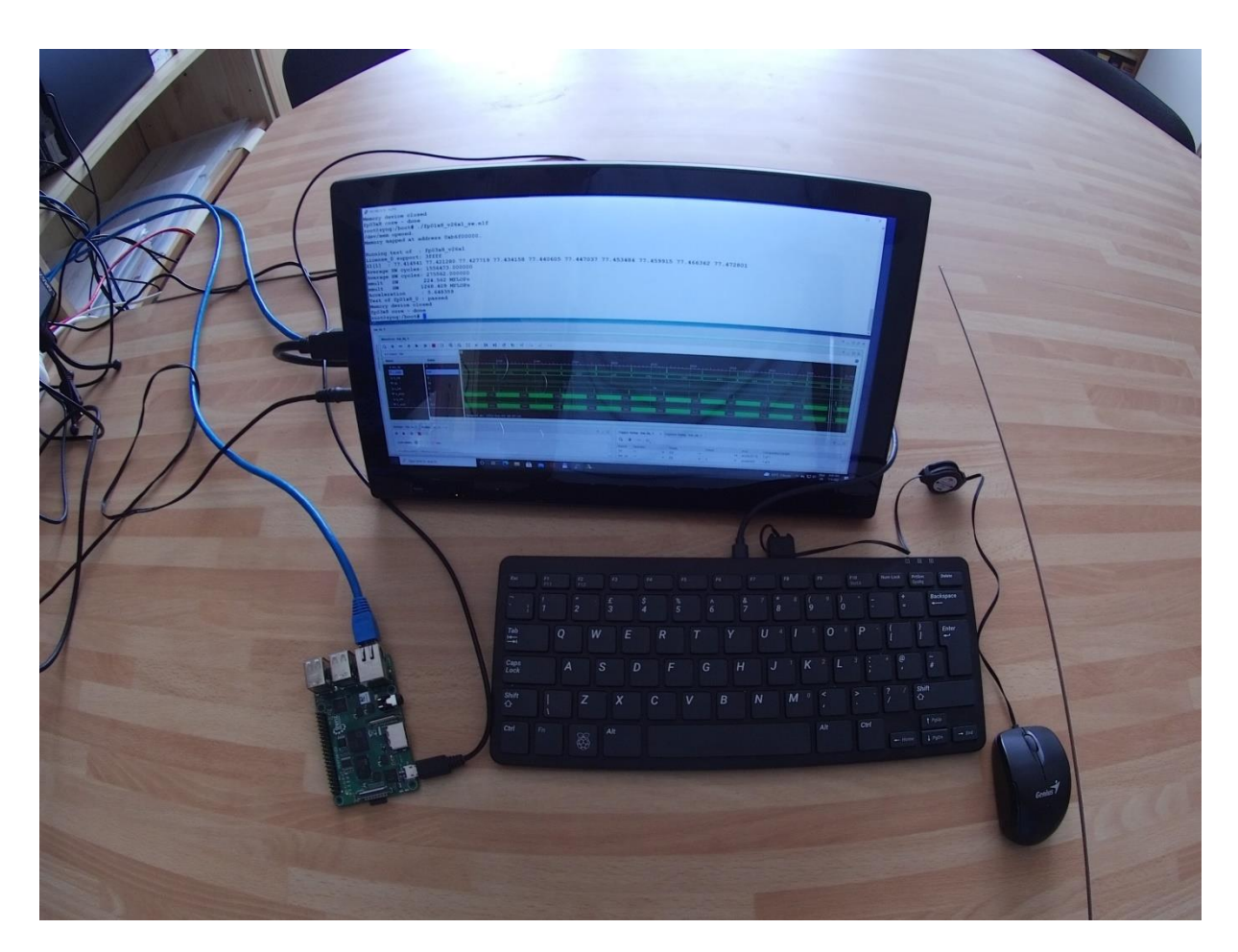

<span id="page-11-1"></span>Figure 9: System is running fp01x8\_v26x1\_sw application.

## <span id="page-11-0"></span>**5 Power consumption**

Power consumption is measured on input power line 5V. All power supply is derived from this single power source.

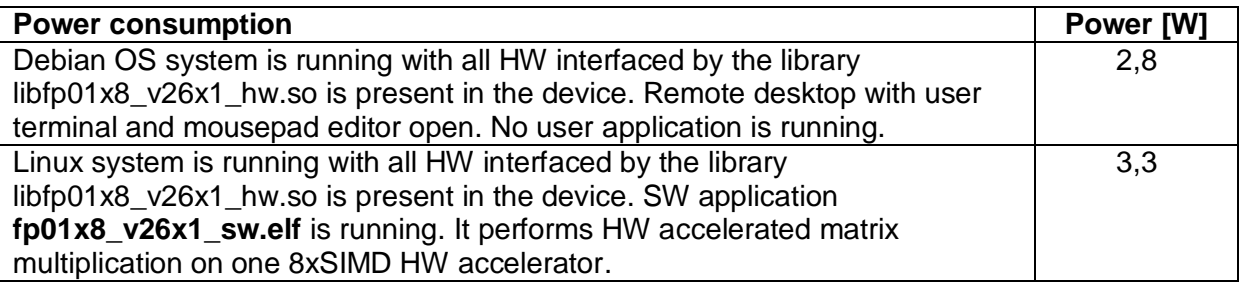

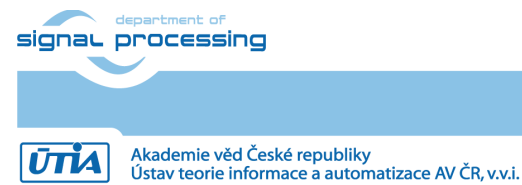

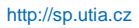

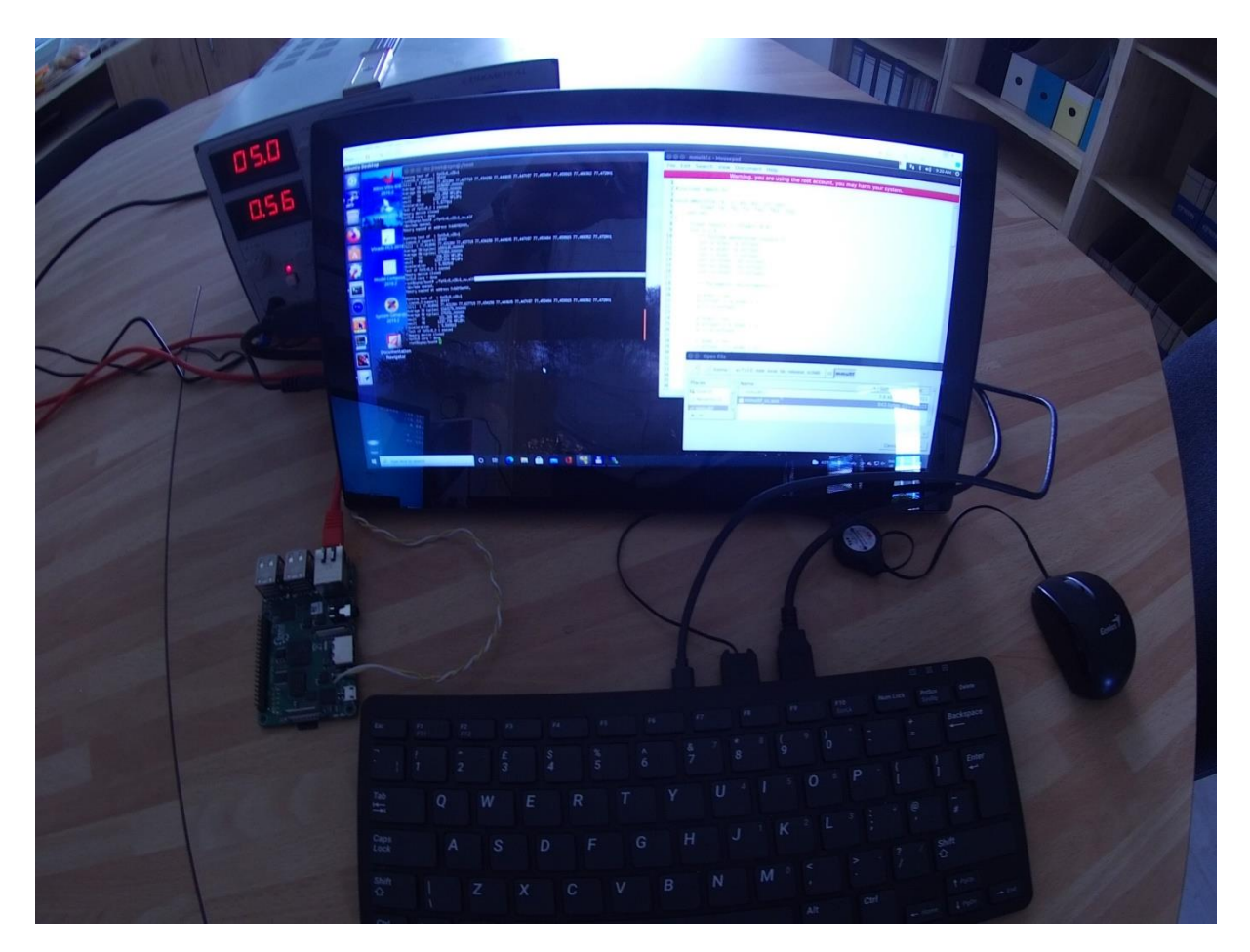

<span id="page-12-1"></span>Figure 10: System is running with remote X11 desktop, Mousepad,fp01x8\_v26x1\_sw app.

## <span id="page-12-0"></span>**6 ILA – In-circuit Logic Analyzer**

System created by the Design Time Resource integration of Model Composer DTRiMC tool can include HW IP of the Vivado-Lab tool 2018.2 ILA – In-circuit Logic Analyzer.

It is connected to HW 8xSIMD accelerator 0. See [Figure 2.](#page-3-1) The start of ILA capturing can be triggered by specific logic combination of input values defined by user. ILA monitor displays values of instructions, addresses and we signals with the 115 MHz clock used by the accelerator. It is configured to sample 1024 data. See [Figure 11.](#page-13-0)

**11/26**

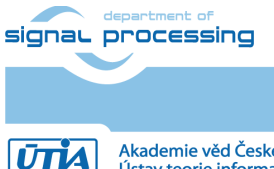

© 2021 ÚTIA AV ČR, v.v.i. All disclosure and/or reproduction rights reserved

| Waveform - hw_ila_1  |                                                                                                    |                                                                                                    |                                          |      | hw_ila_1<br>$?$ $ \Box$ $\Box$ $\times$                            |                                                          |                              |                                                                           |                            |  |                                                         |                         |                     |  |  |  |  |  |
|----------------------|----------------------------------------------------------------------------------------------------|----------------------------------------------------------------------------------------------------|------------------------------------------|------|--------------------------------------------------------------------|----------------------------------------------------------|------------------------------|---------------------------------------------------------------------------|----------------------------|--|---------------------------------------------------------|-------------------------|---------------------|--|--|--|--|--|
|                      |                                                                                                    |                                                                                                    |                                          |      |                                                                    |                                                          |                              |                                                                           |                            |  |                                                         |                         | $?$ $\Box$ $\times$ |  |  |  |  |  |
| $Q +$                |                                                                                                    |                                                                                                    |                                          |      |                                                                    |                                                          |                              |                                                                           |                            |  |                                                         |                         | ۰                   |  |  |  |  |  |
| ILA Status: Idle     |                                                                                                    |                                                                                                    |                                          |      |                                                                    |                                                          |                              |                                                                           |                            |  |                                                         |                         |                     |  |  |  |  |  |
| Name                 | Value                                                                                                    |                                                                                                    |                                          |      |                                                                    |                                                          |                              |                                                                           |                            |  |                                                         |                         |                     |  |  |  |  |  |
|                      | $\overline{1}$                                                                                                    |                                                                                                    |                                          |      |                                                                    |                                                          |                              |                                                                           |                            |  |                                                         |                         |                     |  |  |  |  |  |
| $>$ $M$ op 1         | 01                                                                                                    |                                                                                                    |                                          |      |                                                                    |                                                          |                              |                                                                           |                            |  |                                                         |                         |                     |  |  |  |  |  |
| > 键z_addr_1          | 000                                                                                                    |                                                                                                    |                                          |      |                                                                    |                                                          |                              |                                                                           |                            |  |                                                         |                         | 200                 |  |  |  |  |  |
| Ma_addr_1            | 000                                                                                                    |                                                                                                    |                                          |      |                                                                    |                                                          | ø                            |                                                                           |                            |  |                                                         |                         | 200                 |  |  |  |  |  |
| <b>Wa_we_1</b>       | $\bullet$                                                                                                    |                                                                                                    |                                          |      |                                                                    |                                                          | ъ                            |                                                                           |                            |  |                                                         |                         |                     |  |  |  |  |  |
| $U_i$ b we 1         |                                                                                                    |                                                                                                    |                                          |      |                                                                    |                                                          |                              |                                                                           |                            |  |                                                         |                         |                     |  |  |  |  |  |
| $\frac{1}{2}$ z_we_1 |                                                                                                    |                                                                                                    |                                          |      |                                                                    |                                                          |                              |                                                                           |                            |  |                                                         |                         |                     |  |  |  |  |  |
|                      |                                                                                                    |                                                                                                    |                                          |      |                                                                    |                                                          |                              |                                                                           |                            |  |                                                         |                         | 200                 |  |  |  |  |  |
|                      |                                                                                                    |                                                                                                    |                                          |      |                                                                    |                                                          |                              |                                                                           |                            |  |                                                         |                         |                     |  |  |  |  |  |
|                      |                                                                                                    |                                                                                                    |                                          |      |                                                                    |                                                          |                              |                                                                           |                            |  |                                                         |                         |                     |  |  |  |  |  |
|                      |                                                                                                    |                                                                                                    |                                          |      |                                                                    |                                                          |                              |                                                                           |                            |  |                                                         |                         | 200<br>200          |  |  |  |  |  |
|                      |                                                                                                    |                                                                                                    |                                          |      |                                                                    |                                                          |                              |                                                                           |                            |  |                                                         |                         |                     |  |  |  |  |  |
|                      |                                                                                                    |                                                                                                    |                                          |      |                                                                    |                                                          |                              |                                                                           |                            |  |                                                         |                         |                     |  |  |  |  |  |
| $U_z$ z we           | $\overline{0}$                                                                                                    |                                                                                                    |                                          |      |                                                                    |                                                          |                              |                                                                           |                            |  |                                                         |                         |                     |  |  |  |  |  |
| <b>Ne</b> b_addr     | 000                                                                                                    | kо                                                                                                    |                                          |      |                                                                    |                                                          | 10                           |                                                                           |                            |  |                                                         |                         | 200                 |  |  |  |  |  |
|                      |                                                                                                    |                                                                                                    |                                          |      |                                                                    |                                                          |                              |                                                                           |                            |  |                                                         |                         |                     |  |  |  |  |  |
|                      |                                                                                                    |                                                                                                    |                                          |      |                                                                    |                                                          |                              |                                                                           |                            |  |                                                         |                         |                     |  |  |  |  |  |
|                      |                                                                                                    |                                                                                                    |                                          |      |                                                                    |                                                          |                              |                                                                           |                            |  |                                                         |                         |                     |  |  |  |  |  |
|                      |                                                                                                    |                                                                                                    |                                          |      |                                                                    |                                                          |                              |                                                                           |                            |  |                                                         |                         | $?$ $\Box$          |  |  |  |  |  |
|                      |                                                                                                    |                                                                                                    |                                          |      |                                                                    |                                                          |                              |                                                                           |                            |  |                                                         |                         |                     |  |  |  |  |  |
|                      |                                                                                                    |                                                                                                    |                                          | Name | Operator                                                           | Radix                                                    |                              | Value                                                                     | Port                       |  |                                                         |                         |                     |  |  |  |  |  |
|                      |                                                                                                    |                                                                                                    |                                          |      |                                                                    |                                                          |                              |                                                                           |                            |  |                                                         |                         |                     |  |  |  |  |  |
|                      |                                                                                                    |                                                                                                    |                                          |      |                                                                    |                                                          |                              |                                                                           |                            |  |                                                         |                         |                     |  |  |  |  |  |
|                      | <sup>11</sup> we_op_1<br>to_addr_1<br><b>U</b> we op<br><b>M</b> op<br><b>M</b> <sub>z</sub> addr<br>Maaddr<br>$\mathbb{U}$ , a we<br>16 b_we | $\bullet$<br>$\bullet$<br>000<br>$\bullet$<br>01<br>000<br>000<br>$\mathbf 0$<br>$\bullet$<br>$\langle$<br>$\mathbf{C}$ $\mathbf{C}$ $\mathbf{C}$ $\mathbf{C}$ $\mathbf{C}$ $\mathbf{C}$<br>Core status $\qquad \qquad \qquad \qquad \qquad \qquad$ Idle<br>Capture status - Window 1 of 1 | łо.<br>Ko.<br>$\rightarrow$ $\leftarrow$ |      | Updated at: 2021-Jun-03 09:32:09<br>$?$ $\Box$<br>$\sim$<br>$op_1$ | $Q_{\parallel} +   -   D_{\perp}  $<br>$=$<br>we_op_1 == | $~\vee~$ [U]<br>$~\vee~$ [B] | Ю<br>Đ<br>ю<br>lo)<br>Trigger Setup - hw_ila_1 x Capture Setup - hw_ila_1 | $\checkmark$<br>$\times$ 1 |  | 1 probe14[7:0] 1 of 1<br>$\vee$ probe2[0]<br>$1$ of $1$ | <b>Comparator Usage</b> |                     |  |  |  |  |  |

<span id="page-13-0"></span>Figure 11: Captured accelerator VLIW instruction vz2a.

[Figure 11](#page-13-0) presents example of captured test of vz2a VLIW operation. It corresponds to ARM host SW project vz2af0. It performs copy of 512 FP32 data from eight Z memories of accelerators to eight A memories of the accelerator. Copy is executed as a sequence of two VLIW instructions, each performing copy of 256 FP data. This is visible in [Figure 11.](#page-13-0)

In ILA, we can zoom to see the details of captured data. See [Figure 12.](#page-13-1) The we\_op\_1 == 1 and op\_1 == 1 is the trigger condition for the ILA set by the user. The we\_op\_1 can be seen in the first line of ILA. The address bus related to Z [z\_addr\_1] starts to increment, followed by address buss related to A [a\_addr\_1]. The signal [z\_we\_1] is set to 1 to write the data from A to Z in all eight 8xSIMD memories in parallel.

| hw ila 1                                                         |                                                                                                    |                            |                                  |      |                  |                |              |                               |     |            |                  |                                                            |                  |      |                  |                         |                         |        |                          |         |                  |     |                                                                        |                 | $?$ $\Box$ $\Box$ $\times$ |
|------------------------------------------------------------------|----------------------------------------------------------------------------------------------------|----------------------------|----------------------------------|------|------------------|----------------|--------------|-------------------------------|-----|------------|------------------|------------------------------------------------------------|------------------|------|------------------|-------------------------|-------------------------|--------|--------------------------|---------|------------------|-----|------------------------------------------------------------------------|-----------------|----------------------------|
| Waveform - hw ila 1                                              |                                                                                                    |                            |                                  |      |                  |                |              |                               |     |            |                  |                                                            |                  |      |                  |                         |                         |        |                          |         |                  |     |                                                                        |                 | $?$ $\Box$ $\times$        |
|                                                                  | $Q   +   -   \cdot   \cdot   \cdot   \cdot   \cdot   =   Q     Q     Q     X     \cdot       A       \cdot     \cdot     +     \cdot                $ |                            |                                  |      |                  |                |              |                               |     |            |                  |                                                            |                  |      |                  |                         |                         |        |                          |         |                  |     |                                                                        |                 |                            |
| ILA Status: Idle                                                 |                                                                                                    |                            |                                  |      |                  |                |              |                               |     |            |                  |                                                            |                  |      |                  |                         |                         |        |                          |         |                  |     |                                                                        |                 |                            |
| <b>Name</b>                                                      | Value                                                                                                    |                            |                                  |      |                  |                |              |                               |     |            |                  | 10                                                         |                  | 12   |                  | 14                      |                         | 16     |                          | 18      |                  | 20  |                                                                        | 22              | - 11                       |
| <sup>11</sup> we_op_1                                            | $\overline{1}$                                                                                                    |                            |                                  |      |                  |                |              |                               |     |            |                  |                                                            |                  |      |                  |                         |                         |        |                          |         |                  |     |                                                                        |                 |                            |
| op 1                                                             | 01                                                                                                    |                            |                                  |      |                  |                |              |                               |     |            |                  |                                                            |                  | dı   |                  |                         |                         |        |                          |         |                  |     |                                                                        |                 |                            |
| z addr 1                                                         | 000                                                                                                    |                            | 000                              |      | $001 \times 002$ | 003            | 004          | 005                           | 006 | 007        | 008              | 009                                                        | 00a              | 00b  | 00c              | 00d                     | 00 <sub>o</sub>         | 00f    | 010                      | $011$ ) | 012              | 013 | 014                                                                    | 01S             | 016                        |
| ta_addr_1                                                        | 000                                                                                                    |                            |                                  | odo  |                  | 001            | 002          | 003                           | 004 | 005        | 006              | 007                                                        | 008              | 009  | 00a              | 00b                     | 00c                     | 00d    | 00a                      | 00f     | 010              | 011 | 012                                                                    | 013             | 014                        |
| $W_1$ a_we_1                                                     | $\mathbf 0$                                                                                                    |                            |                                  |      |                  |                |              |                               |     |            |                  |                                                            |                  |      |                  |                         |                         |        |                          |         |                  |     |                                                                        |                 |                            |
| $\mathbb{U}$ b_we_1                                              | 0                                                                                                    |                            |                                  |      |                  |                |              |                               |     |            |                  |                                                            |                  |      |                  |                         |                         |        |                          |         |                  |     |                                                                        |                 |                            |
| $U_z$ we 1                                                       | $\mathbf 0$                                                                                                    |                            |                                  |      |                  |                |              |                               |     |            |                  |                                                            |                  |      |                  |                         |                         |        |                          |         |                  |     |                                                                        |                 |                            |
| to_addr_1                                                        | 000                                                                                                    |                            | 000                              |      | $001 \times 002$ | $003$ $\times$ | 004          | oos X                         | 006 |            | $007 \times 008$ | $009 - 200a$                                               |                  |      | $00b \times 00c$ |                         | $004 \times 006$        |        | $\sim$ $\chi$ 010 $\chi$ |         |                  |     | $011$ $\times$ 012 $\times$ 013 $\times$ 014 $\times$ 015 $\times$ 016 |                 |                            |
| <b>II</b> , we op                                                | $\bullet$                                                                                                    |                            |                                  |      |                  |                |              |                               |     |            |                  |                                                            |                  |      |                  |                         |                         |        |                          |         |                  |     |                                                                        |                 |                            |
| <b>M</b> op                                                      | 01                                                                                                    |                            |                                  |      |                  |                |              |                               |     |            |                  |                                                            |                  | dı   |                  |                         |                         |        |                          |         |                  |     |                                                                        |                 |                            |
| <b>Ex</b> z addr                                                 | 000                                                                                                    |                            |                                  |      |                  | 000            |              |                               |     |            | 001              | 002                                                        | 003              | 004  | 005              | 006                     | 007                     | 008    | 009                      | 00a     | 00b              | 00c | 00d                                                                    | 00 <sub>c</sub> | 00f                        |
| <b>M</b> a addr                                                  | 000                                                                                                    |                            |                                  |      |                  |                | 000          |                               |     |            |                  |                                                            | 001              | 002  | 003              | 004                     | 005                     | 006    | 007                      |         | $000 \times 009$ |     | $00a \times 00b$                                                       | 00 <sub>c</sub> | 00d                        |
| <b>T</b> a we                                                    | $\mathbf 0$                                                                                                    |                            |                                  |      |                  |                |              |                               |     |            |                  |                                                            |                  |      |                  |                         |                         |        |                          |         |                  |     |                                                                        |                 |                            |
| <b>If</b> b we                                                   | $\overline{0}$                                                                                                    |                            |                                  |      |                  |                |              |                               |     |            |                  |                                                            |                  |      |                  |                         |                         |        |                          |         |                  |     |                                                                        |                 |                            |
| $II$ , $Z$ , we                                                  | $\overline{0}$                                                                                                    |                            |                                  |      |                  |                |              |                               |     |            |                  |                                                            |                  |      |                  |                         |                         |        |                          |         |                  |     |                                                                        |                 |                            |
| <b>M</b> b_addr                                                  | 000                                                                                                    |                            |                                  |      |                  | 000            |              |                               |     |            | 001              |                                                            | $002 \times 003$ |      | $004 \times 005$ |                         | 006 X 007 X 008 X 009 X |        |                          |         |                  |     | $00a \times 00b \times 00c \times 00d$                                 | $00e$ $X=00f$   |                            |
|                                                                  |                                                                                                    | $\rightarrow$ $\leftarrow$ | Updated at: 2021-Jun-03 09:32:09 |      |                  |                |              |                               |     |            |                  |                                                            |                  |      |                  |                         |                         |        |                          |         |                  |     |                                                                        |                 |                            |
|                                                                  |                                                                                                    |                            |                                  |      | $?$ $\Box$       |                |              |                               |     |            |                  | Trigger Setup - hw ila $1 \times$ Capture Setup - hw ila 1 |                  |      |                  |                         |                         |        |                          |         |                  |     |                                                                        |                 | $?$ $\Box$                 |
| $\mathbf{c}$ $\mathbf{b}$ $\mathbf{c}$ $\mathbf{c}$ $\mathbf{c}$ |                                                                                                    |                            |                                  |      |                  |                |              | $Q \mid + \mid - \mid D \mid$ |     |            |                  |                                                            |                  |      |                  |                         |                         |        |                          |         |                  |     |                                                                        |                 |                            |
| Core status $\bigcirc$ O O Idle                                  |                                                                                                    |                            | $\sim$                           | Name | Operator         |                |              | Radix                         |     |            | Value            |                                                            |                  | Port |                  | <b>Comparator Usage</b> |                         |        |                          |         |                  |     |                                                                        |                 |                            |
|                                                                  |                                                                                                    |                            |                                  |      |                  | $op_1$         | $=$          |                               |     | $\vee$ [U] |                  | $\checkmark$                                               |                  |      |                  | 1 probe14[7:0] 1 of 1   |                         |        |                          |         |                  |     |                                                                        |                 |                            |
| Capture status - Window 1 of 1                                   |                                                                                                    |                            |                                  |      |                  |                | $we\_op_1 =$ |                               |     |            | $~\vee~$ [B]     |                                                            | $\times$ 1       |      |                  |                         | $~\vee~$ probe2[0]      | 1 of 1 |                          |         |                  |     |                                                                        |                 |                            |

<span id="page-13-1"></span>Figure 12: Instruction vz2a detail.

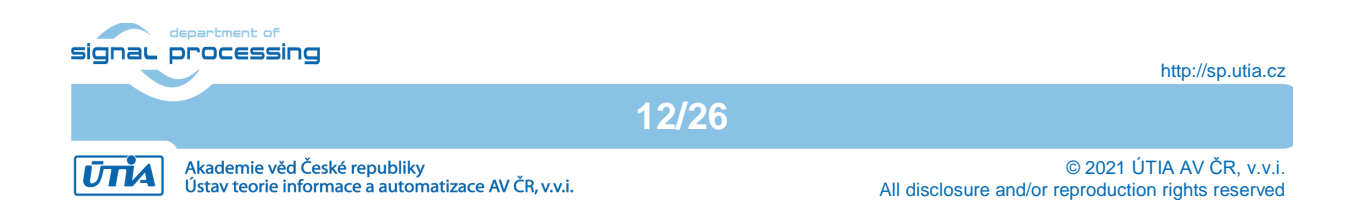

The instantiated ILA helps mainly in analysis and debug of more complex 8xSIMD HW accelerator sequences (like the matrix multiplication example). See [Figure 8.](#page-10-0)

## <span id="page-14-0"></span>**7 License**

This evaluation package of the Design Time Resource integration of Model Composer DTRiMC tool includes precompiled system with evaluation version of the accelerator:

**FP03x8** with **capabilities = 40.** Capabilities are described in [Figure 5](#page-7-0) and [Figure 6](#page-7-1)**.**

The license for the evaluation version of the accelerator enables execution of certain large number of floating point operations before it expires. If this happens, the board has to be switched off and switched on again to restart the evaluation license again.

The commercial version of accelerators is available in UTIA. UTIA offers license on commercial base. Contract with UTIA is required. For information about details of the commercial license contact Jiri Kadlec [kadlec@utia.cas.cz.](mailto:kadlec@utia.cas.cz)

## <span id="page-14-1"></span>**8 ARM SW API for Streaming of Data**

#### **Serial Streaming SW API**

API for single accelerator and for single serial chain of multiple chained accelerators void data2hw\_wrapper(unsigned \*src, unsigned len); //1 void capture\_wrapper(unsigned \*storage, unsigned len); //2

Example:

```
data2hw_wrapper((unsigned*)src_P1_P2, len); //1capture wrapper((unsigned*)dest P1 P2, len); //2
…
sds wait(1);
sds wait(2);
```
## <span id="page-14-2"></span>**9 Performance**

Acceleration of single precision floating point Matrix by Matrix multiplication has been prepared as an application example to evaluate the performance of the released evaluation versions of accelerators. It performs: C[64,64] = A[64,64] \* B[64,64].

A single instance of FP03x8 accelerator on ZynqBerry board accelerates single precision floating point Matrix by Matrix multiplication by **5.6x** in comparison to ARM A9 SW implementation.

## <span id="page-14-3"></span>**10 References**

[1] "ZynqBerry" Module with Xilinx Zynq-7010 in Raspberry Pi Form Factor [https://shop.trenz-electronic.de/en/TE0726-03M-ZynqBerry-Module-with-Xilinx-Zynq-7010-in-](https://shop.trenz-electronic.de/en/TE0726-03M-ZynqBerry-Module-with-Xilinx-Zynq-7010-in-Raspberry-Pi-Form-Factor?c=350)[Raspberry-Pi-Form-Factor?c=350](https://shop.trenz-electronic.de/en/TE0726-03M-ZynqBerry-Module-with-Xilinx-Zynq-7010-in-Raspberry-Pi-Form-Factor?c=350)

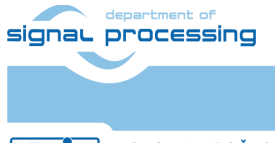

http://sp.utia.cz

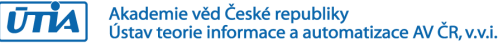

**13/26**

## <span id="page-15-0"></span>**11 APPENDIX - Confidence test**

This is basic confidence test of the evaluation package.

Unzip evaluation package to Win 10 directory of your choice. We will use: **c:\home\work\TS82fp01x8\_TE0723\_DTRiMC\_xc7z10\**

Precompiled HW and SW projects are located in directory: **c:\home\work\TS82fp01x8\_TE0723\_DTRiMC\_xc7z10\xc7z10\_deb\_eval\_ila\_rel ease\fp01x8\_v26x1\_sw**

Compressed SD card image with ARM Debian OS is located in directory: **c:\home\work\TS82fp01x8\_TE0723\_DTRiMC\_xc7z10\xc7z10\_deb\_eval\_ila\_rel ease\_sdcard\**

#### INSTALLATION OF TOOLS

- Install Xilinx SDK 2018.2 on Win 10 PC 64 bit.
- Install Xilinx Lab Tools 2018.2 on Win 10 PC 64 bit.
- Install Win32DiskImager for writing of image to 16 GB SD card, Class (10).
- Install Putty (for USB based serial console and Ethernet based serial console).
- Unzip ARM Debian OS disk image on Win 10 PC and use the Win32DiskImager to write the disk image (16 GB) from the PC to the 16 GB SD card (Class 10).

Before test on the ZynqBerry board, you have to write to the on-board FLASH the correct BOOT.BIN file with the bitstream. It is done by performing these steps:

- Remove SD card from the TE0726M board.
- Connect the TE0726M board to PC by the USB serial terminal cable.
- Copy the BOOT.BIN file from

```
c:\home\work\TS82fp01x8_TE0726\xc7z10_deb_eval_ila_release\f
p01x8_v26x1_sw\Release\sd_card\BOOT.BIN
to
c:\home\work\TS82fp01x8_TE0726\xc7z10_deb_eval_ila\zsys\preb
```

```
uilt\boot_images\m\NA\BOOT.BIN
```
• Change directory to **c:\home\work\TS82fp01x8\_TE0726\xc7z10\_deb\_eval\_ila\zsys**

Execute this script in Win 10 terminal:

**program\_flash\_binfile.cmd**

This script will write content of the **BOOT. BIN** file to the ZynqBerry board flash.

Power-off the TE0726M board by removing the USB cable from PC.

HW SETUP

- Insert the SD card with Debian OS disk image to the TE0726M board.
- Connect PC and TE0726M board to Ethernet.
- Connect USB serial terminal cable to TE0726M to PC. This will power-on the board.

signal processing

**14/26**

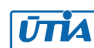

TEST

- TE0726M board will start to boot Debian OS. The boot process starts by reading data from the BOOT.BIN present in the internal flash. Only the second stage of the boot process is performed from the SD card.
- In Win 10 PC, open Putty terminal, Set it to:
	- (115200 bps, 8 data bits, stop bit 1, parity none, flow control off)
- Use Putty terminal to login as user: **root** password: **root**
- Change directory to **/boot**
- Export path to the shared library. Type in the Putty Debian OS terminal:

### **export LD\_LIBRARY\_PATH=/boot**

Start application code by typing in the Putty Debian OS terminal:

#### **./fp01x8\_v26x1\_sw.elf**

RESULT

 $\bullet$ 

- The application will compute single precision floating point matrix multiplication as:
	- o SW on host ARM A9 processor
	- o SW on host ARM A9 processor HW accelerated by the 8xSIMD accelerator.
- Results of ARM and HW accelerated computations are compared to be identical and MFLOPs performance is displayed. See [Figure 8](#page-10-0) and [Figure 9.](#page-11-1)

### <span id="page-16-0"></span>**Compilation and debug of projects from source code**

The evaluation package includes SW projects for Xilinx SDK 2018.2 tool running on Win10.

These projects can be recompiled for ARM and executed on Zynq with or without debugging support. Open SDK 2018.2 tool, in this working directory:

```
c:\home\work\TS82fp01x8_TE0723_DTRiMC_xc7z10\xc7z10_deb_eval_ila_rel
ease\fp01x8_v26x1_sw\
```
Projects in this directory link to this shared library:

```
c:\home\work\TS82fp01x8_TE0723_DTRiMC_xc7z10\xc7z10_deb_eval_ila_rel
ease\fp01x8_v26x1_sw\Release\sd_card\libfp01x8_v26x1_hw.so
or
```

```
c:\home\work\TS82fp01x8_TE0723_DTRiMC_xc7z10\xc7z10_deb_eval_ila_rel
ease\fp01x8_v26x1_sw\Debug\sd_card\libfp01x8_v26x1_hw.so
```
Projects have two configurations:

- **Debug** for debugging with –O0 flag with debug information symbols included.
- **Release** for maximal performance with -O3 flag and without debug symbols.

You can modify and re-compile the SW code in the Xilinx SDK 2018.2 tool on Win 10 PC..

### <span id="page-16-1"></span>**DEBUG of SW application from Xilinx SDK 2018.2**

The application can be executed or debugged from the SDK 2018.2 tool. SDK debugger needs environment information about the location of the actual shared library on the board.

Before start of Debug, copy complete content of this Debug directory:

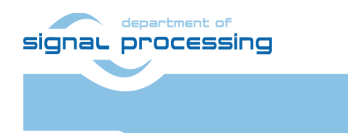

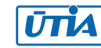

**c:\home\work\TS82fp01x8\_TE0723\_DTRiMC\_xc7z10\xc7z10\_deb\_eval\_ila\_rel** ease\fp01x8\_v26x1\_sw\Debug\sd\_card\\*.\*

to the top directory of the SD card visible in the Win 10 PC:

**\*.\***

Insert the SD card to the board and power on the board by connecting USB cable to the PC.

Alternatively, you can also use the Ethernet connection to perform binary copy to the SD card. If you use Ethernet, you have to type in the Debian OS console

#### **reboot**

to reboot the Debian OS.

To debug from the PC in the Xilinx SDK debugger GUI, the Zynq TCF server has to be accessible from the PC via Ethernet. This can be tested in the SDK. See [Figure 13.](#page-17-0)

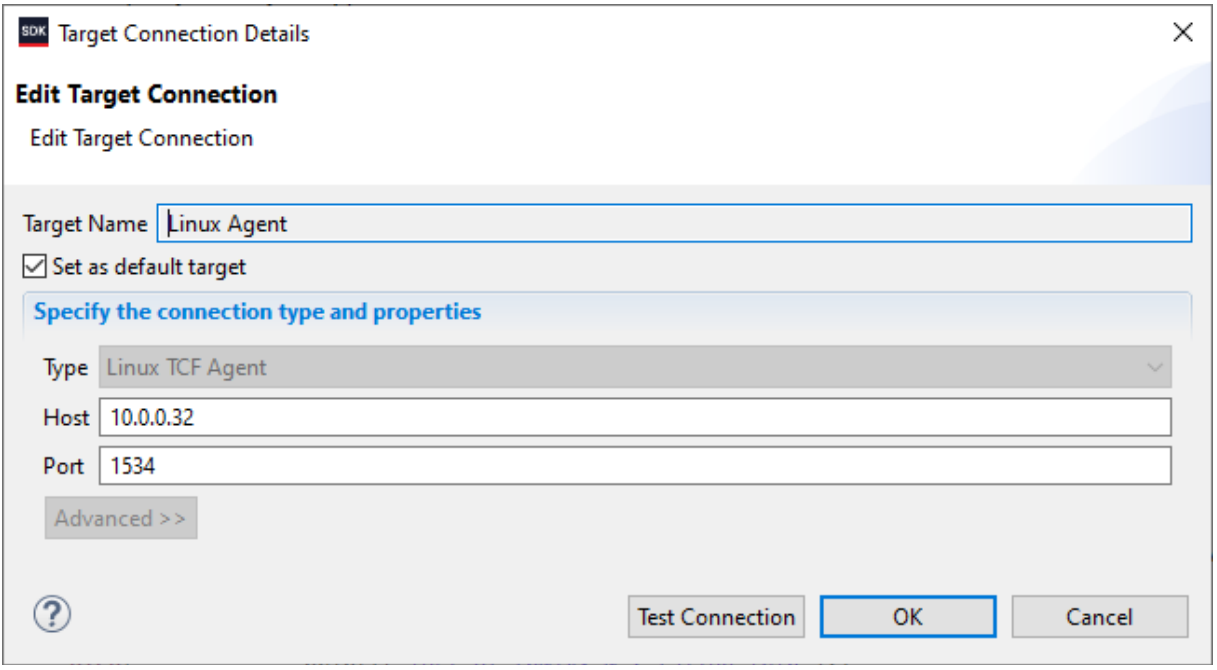

<span id="page-17-0"></span>Figure 13: Test connection to Linux TCF Agent.

#### **Recompile the ARM host SW application directly on the TE0726 board**

Xilinx SDK 2018.2 tool creates files for the **make** utility, which can be used for compilation of SW application directly on the board with use of the **g++** (C++) compiler of the ARM Debian OS.

You can copy complete SDK 2018.2 project to the Debian file system and compile on board by copy complete content of the C++ SDK project directory:

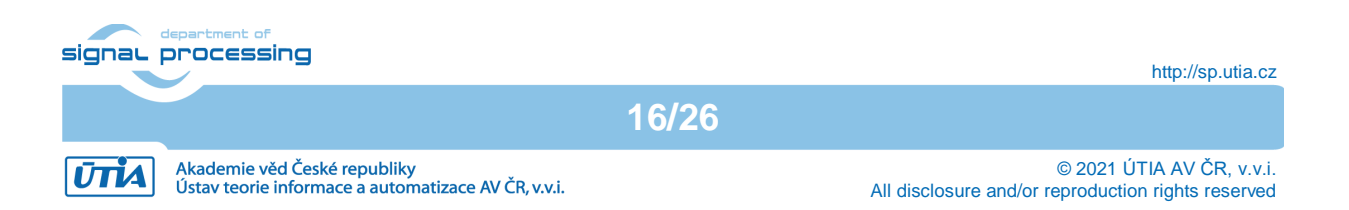

**c:\home\work\TS82fp01x8\_TE0723\_DTRiMC\_xc7z10\xc7z10\_deb\_eval\_ila\_rel ease\fp01x8\_v26x1\_sw\**

to the ARM host Debian OS directory:

#### **/home/fp01x8\_v26x1\_sw/**

Change the directory in ARM Debian OS to:

**cd /home/fp01x8\_v26x1\_sw/Debug/**

Export the relative path to the Debug version of the shared library:

#### **export LD\_DATA\_PATH=../../Debug/sd\_card**

In the Debian OS terminal, clean and then recompile the project by typing:

**make clean make**

Finally, execute the re-compiled C++ Debug version of the SW application compiled by the ARM host Debian OS g++ compiler. Type in the Debian console:

**./fp01x8\_v26x1\_sw.elf**

You are done. The compiled application is running on the TE0726 board. See [Figure 9.](#page-11-1) To close correctly the Debian OS, type in the Debian OS terminal:

#### **halt**

This will close all open files on the SD file system and halt the ARM Debian OS.

Now you can safely remove the SD card. The USB serial terminal can remain connected. You can modify the SD card in the Win 10 PC.

You can insert modified SD card.

You have to press the reset on the board to initiate a new Debian OS boot process (without the power-off power-on step).

### <span id="page-18-0"></span>**Guide for compilation and use of C MEX functions in Scilab-cli**

The Debian OS image includes scilab-cli SW interpreter. To use it take these steps. In Debian OS terminal, change directory to

cd /**home/xc7z10\_deb\_eval\_ila\_release\_scilab/cc/mmultf**

In ARM Debian OS terminal, Start scilab-cli interpret by typing

**scilab-cli**

In scilab-cli, execute script **mmultf\_cc.sce** by command

**exec("mmultf\_cc.sce")**

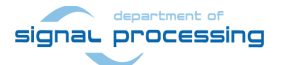

http://sp.utia.cz

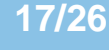

Akademie věd České republiky<br>Ústav teorie informace a automatizace AV ČR, v.v.i. **UTIA** 

© 2021 ÚTIA AV ČR, v.v.i. All disclosure and/or reproduction rights reserved This script will compile C MEX function **mmultf.c** to shared library **libmex\_mmultf.so** in the same directory Quit scilab-cli by typing

**quit**

Copy created shared library **libmex\_mmultf.so**

/**home/xc7z10\_deb\_eval\_ila\_release\_scilab/cc/mmultf/libmex\_mmultf.so**

to

/**home/xc7z10\_deb\_eval\_ila\_release\_scilab/test/test\_mmultf\_4xB/ libmex\_mmultf.so**

In Debian terminal, change directory to

/**home/xc7z10\_deb\_eval\_ila\_release\_scilab /test/test\_mmultf\_4xB**

Start scilab-cli by typing

**scilab-cli**

In scilab-cli execute script **mmultf\_4xB\_test.sce** by command

**exec("mmultf\_4xB\_test.sce")**

scilab-cli will execute **mmultf()** C MEX function present in shared library **libmex\_mmultf.so** and generate reference header files in the current directory . Files contain single precision floating point reference data used for testing of 8xSIMD HW accelerators. Quit scilab-cli by typing.

**18/26**

**quit**

Use same process to compile and use all other reference MEX C functions.

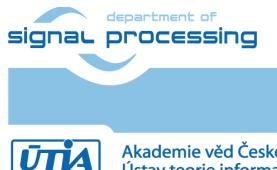

## <span id="page-20-0"></span>**12 APPENDIX – DTRiMC tool guidelines**

DTRiMC tool requires the 8xSIMD HW IP core as an input. Contact UTIA to get license for use of this HW IP.

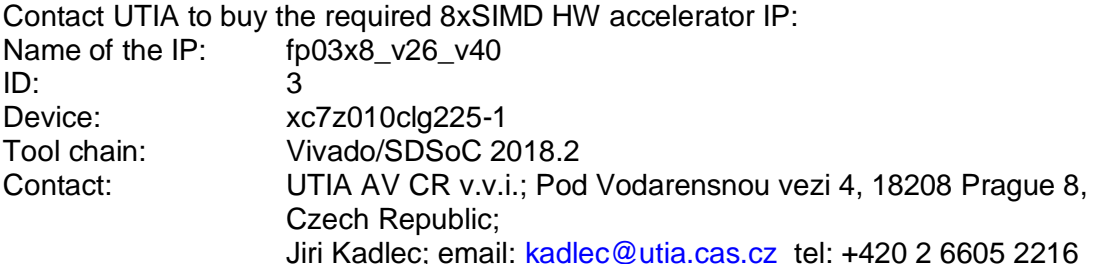

The fp03x8 v26 v40 HW IP is not included in the evaluation package in form of the required HDL source code. The compiled evaluation version of the fp03x8 v26 v40 IP is present in the BOOT. BIN files in the sd card directories of the evaluation package.

The evaluation package can be downloaded from UTIA for free from the www server [http://sp.utia.cz/index.php?ids=projects/fitoptivis](https://sp.utia.cz/index.php?ids=projects/fitoptivis)

### <span id="page-20-1"></span>**Guide for compilation of HW in the DTRiMC tool**

- 1. Unpack the DTRiMC evaluation package to Win10 directory. DTRiMC tool is in: c:\home\work\TS82fp01x8\_TE0726\_DTRiMC\_xc7z10\xc7z10\_deb\_eval\_ila\ Change directory to: c:\home\work\TS82fp01x8\_TE0726\_DTRiMC\_xc7z10\xc7z10\_deb\_eval\_ila\zsys\
- 2. Add the UTIA 8xSIMD HW IP to the package as the directory  $\iota$ <sub>ip</sub>

```
c:\home\work\TS82fp01x8_TE0726_DTRiMC_xc7z10\xc7z10_deb_eval_ila\zsys\ip
lib\ip
```
- 3. On Win10, open dos terminal window, change directory to the folder c:\home\work\TS82fp01x8\_TE0726\_DTRiMC\_xc7z10\xc7z10\_deb\_eval\_ila\zsys\
- 4. To overcome limitations of Win10 related to the need of short directory paths, use the script *use virtual drive.cmd* to create a virtual short path to your directory drive *X:\zusys* Type command:
	- use virtual drive.cmd

Select  $\times$  as name of the virtual drive and select  $\circ$  to create the virtual drive. Go to the created virtual short-path directory by typing in the win 10 terminal:

X:

cd zsys

5. Use text editor of your choice and open and modify script design basic settings.sh Select correct path to SDSoC 2018.2 tool installed on your Win7 or Win10. Line 38:

@set XILDIR=C:/Xilinx

Select proper Xilinx device:

@set PARTNUMBER=3

The selected number corresponds to the number defined in file

X:\zusys\board\_files/TE0808\_board\_files.csv

Verify, if line 78 of script *design\_basic\_settings.sh* sets the SDSoC flow support by: *ENABLE\_SDSOC=1*

@set ENABLE\_SDSOC=1

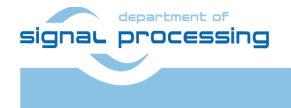

**UTIA** 

- 6. Start the Xilinx Vivado 2018.2 and create the design by executing of script: X:\zsys\vivado\_create\_project\_guimode.cmd
- 7. Optional: You can use Vivado automation and to the created HW design the In Circuit Logic Analysator (ILA) monitor to enable capturing of selected accelerator outputs of your choice.
- 8. In Vivado console, execute command:

TE::hw build design -export prebuilt

After the Vivado compilation, new hardware description file  $zsys.hdf$  is generated in folder:

X:\zsys\prebuilt\hardware\m\zsys.hdf

### <span id="page-21-0"></span>**Guide for configuration and compilation of PetaLinux in the DTRiMC tool**

The configuration and compilation of the *Petalinux 2018.2* kernel and *Debian 9.8 Stretch* image as the FitOptiVis run time resource for the Zynq TE0726M board is described now. The configuration has to be performed in the Ubuntu 16.04 LTS OS.

The DTRiMC tool is configured for use of Ubuntu 16.04 LTS in the *VMware Workstation Player* in Win10. The Petalinux 2018.2 distribution can be downloaded to the Ubuntu 16.04 LTS from

[https://www.xilinx.com/support/download/index.html/content/xilinx/en/downloadNav/embedde](https://www.xilinx.com/support/download/index.html/content/xilinx/en/downloadNav/embedded-design-tools/2018-2.html) [d-design-tools/2018-2.html](https://www.xilinx.com/support/download/index.html/content/xilinx/en/downloadNav/embedded-design-tools/2018-2.html)

#### and installed to the default Ubuntu directory:

/opt/petalinux/petalinux-v2018.2-final

The standard PetaLinux 2018.2 distribution requires few modifications.

1. Copy content of these Win 10 directories:

X:\zsys\prebuilt X:\zsys\os

#### to Ubuntu directories:

```
/home/devel/work/TS82fp01x8_TE0726_DTRiMC_xc7z10/xc7z10_deb_eval_ila/zsys
/prebuilt/
```
/home/devel/work/TS82fp01x8\_TE0726\_DTRiMC\_xc7z10/xc7z10\_deb\_eval\_ila/zsys /os/

- 2. In Ubuntu, open terminal window and set path to the PetaLinux 2018.2: source /opt/petalinux/petalinux-v2018.2-final/settings.sh
- 3. Change directory to the directory copied from the evaluation package with predefined configuration:

```
cd 
/home/devel/work/TS82fp01x8_TE0726_DTRiMC_xc7z10/xc7z10_deb_eval_ila/zsys
/os/petalinux/
```
It contains a predefined configuration according to Zynq TE0726M board requirements.

4. The zsys.hdf file created in Win 10 in Vivado 2018.2 tool is present in the Ubuntu folder:

/home/devel/work/TS82fp01x8\_TE0726\_DTRiMC\_xc7z10/xc7z10\_deb\_eval\_ila/zsys /prebuilt/prebuilt/hardware/m/

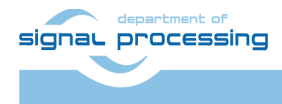

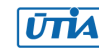

5. Use the  $zusys.$  hdf file as input for the PetaLinux configuration by (on single line)

petalinux-config --get-hwdescription=/home/devel/work/TS82fp01x8\_TE0726\_DTRiMC\_xc7z10/xc7z10\_deb\_e val\_ila/zsys/prebuilt/prebuilt/hardware/m/

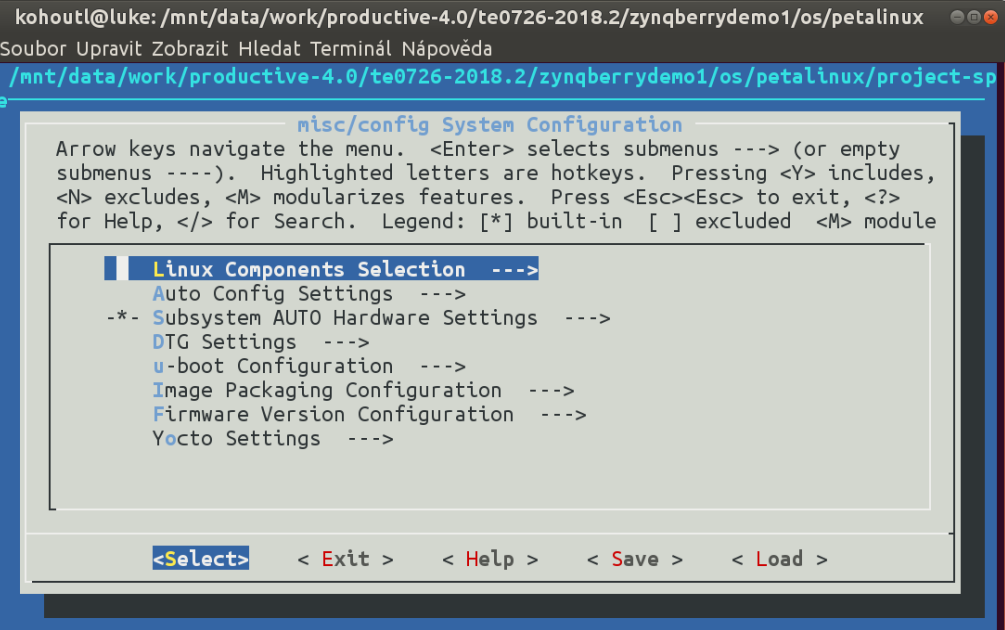

6. Verify if the PetaLinux filesystem location is changed from the ramdisk to the extra partition on the SD card, select:

```
Image Packaging Configuration --->
     Root filesystem type (SD card) --->
```
7. Verrify if option to generate boot args automatically is disabled and if user defined arguments are set to:

```
earlycon clk ignore unused root=/dev/mmcblk0p2 rootfstype=ext4 rw
rootwait quiet
```
Leave the configuration, 3x *Exit* and *Yes*.

8. Build PetaLinux, from the bash terminal execute petalinux-build

#### 9. Files *image.ub*, *u-boot.elf* and *bl31.elf* are created in:

/home/devel/work/TS82fp01x8\_TE0726\_DTRiMC\_xc7z10/xc7z10\_deb\_eval\_ila/zsys /os/petalinux/images/linux/image.ub /home/devel/work/TS82fp01x8\_TE0726\_DTRiMC\_xc7z10/xc7z10\_deb\_eval\_ila/zsys/os/ petalinux/images/linux/u-boot.elf /home/devel/work/TS82fp01x8\_TE0726\_DTRiMC\_xc7z10/xc7z10\_deb\_eval\_ila/zsys/os/ petalinux/images/linux/bl31.elf

**21/26**

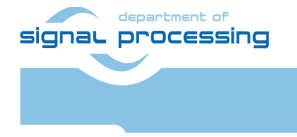

**UTIA** 

### <span id="page-23-0"></span>**Guide for configuration and compilation of Debian OS in the DTRiMC tool**

The file system is based on the latest stable version of Debian 9.8 Stretch distribution (03. 25. 2019). Follow the steps below.

10. In Debian, cd to the folder with PetaLinux:

```
\simd
/home/devel/work/TS82fp01x8_TE0726_DTRiMC_xc7z10/xc7z10_deb_eval_ila/zsys
/os/petalinux/
```
11. The 32bit Debian image will be created by execution of the *mkdebian.sh* script. The script checks all the tools that are needed to create the image, most of them are a standard part of the Ubuntu 16.04 LTS distribution.

When some of them are missing, install them by: sudo apt install *Package*

*Table 1:* tools with a corresponding package name.

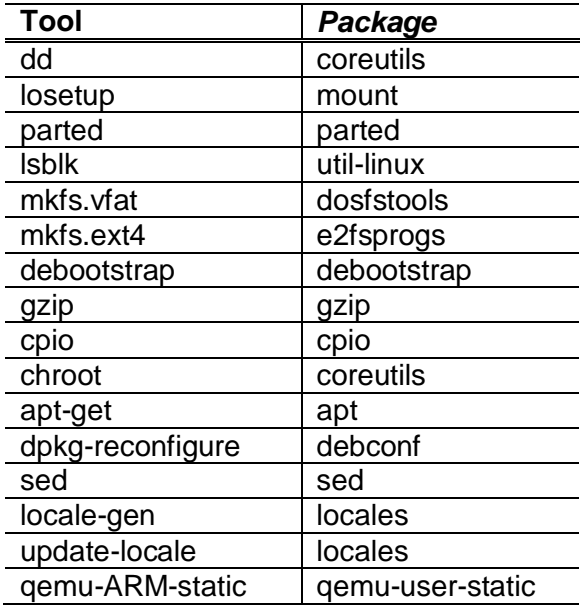

12. Create the Debian image. It will consist of two partitions.

The file system of the first one will be FAT32. This partition is dedicated for image of the PetaLinux kernel. The second partition will contain the Debian using EXT4 file system. Create the Debian image from the external Ethernet repositories by this command:

chmod ugo+x mkdebian.sh sudo ./mkdebian.sh

During the creation procedure, you will be asked to set language. Choose *English (US)*. The resultant image file will be called *TE0808-debian.img*, its size will be 7 GB.

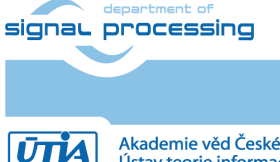

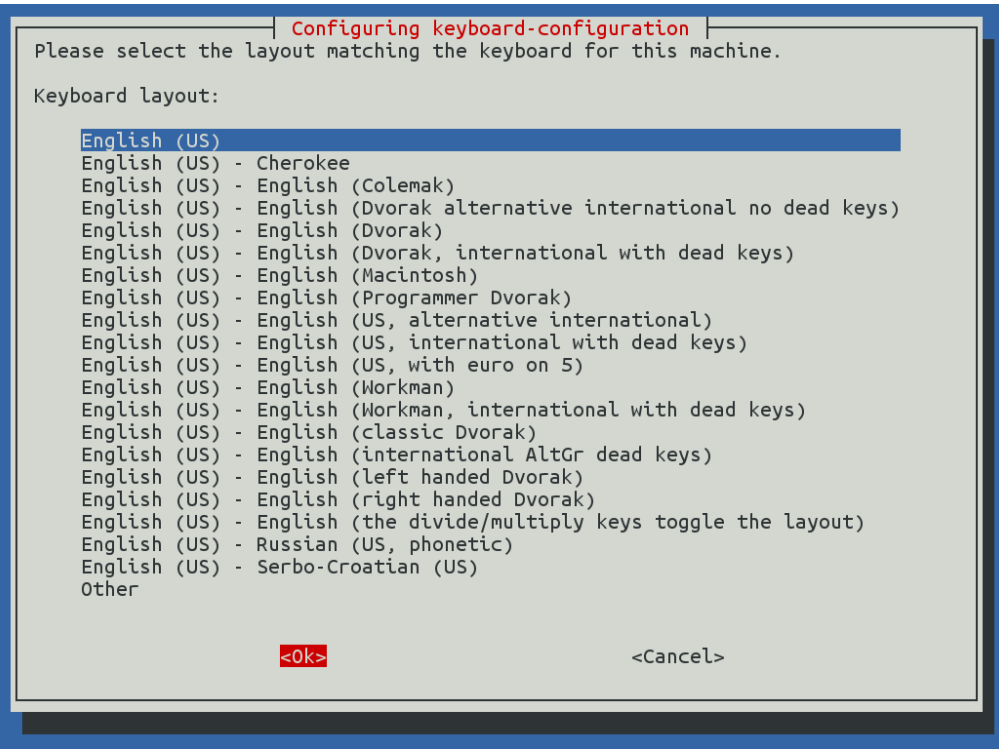

13. Compress the created image to file TE0808-debian.zip:

zip te0726-debian te0726-debian.img

#### 14. Copy compressed image file from Ubuntu

```
/home/devel/work/TS82fp01x8_TE0726_DTRiMC_xc7z10/xc7z10_deb_eval_ila/zsys
/os/petalinux/te0726-debian.zip
```
#### to Win 10 file:

X:\zsys\prebuilt\os\petalinux\default\te0726-debian.zip

#### 15. Copy these files from Ubuntu

/home/devel/work/TS82fp01x8\_TE0726\_DTRiMC\_xc7z10/xc7z10\_deb\_eval\_ila/zsys /os/petalinux/images/linux/image.ub

/home/devel/work/TS82fp01x8\_TE0726\_DTRiMC\_xc7z10/xc7z10\_deb\_eval\_ila/zsys /os/petalinux/images/linux/u-boot.elf

/home/devel/work/TS82fp01x8\_TE0726\_DTRiMC\_xc7z10/xc7z10\_deb\_eval\_ila/zsys /os/petalinux/images/linux/bl31.elf

#### to Win 10 files:

X:\zsys\prebuilt\os\petalinux\default\image.ub

- X:\zsys\prebuilt\os\petalinux\default\u-boot.elf
- X:\zsys\prebuilt\os\petalinux\default\bl31.elf

#### 16. In Ubuntu, clean Petalinux project files

petalinux-build -x mrproper

#### 17. In Ubuntu, delete files

/home/devel/work/TS82fp01x8\_TE0726\_DTRiMC\_xc7z10/xc7z10\_deb\_eval\_ila/zsys /os/petalinux/TE0726-debian.zip

/home/devel/work/TS82fp01x8\_TE0726\_DTRiMC\_xc7z10/xc7z10\_deb\_eval\_ila/zsys /os/petalinux/TE0726-debian.img

### 18. In Ubuntu, close all applications and shut down Linux.

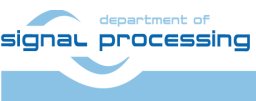

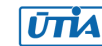

19. In Win 10, close the VMware Workstation Player.

You can continue with preparation of the Zynq board with created files:

- Petalinux kernel image image.ub
- Compressed Debian image TE0726-debian.zip
- U-boot program u-boot.elf

<span id="page-25-0"></span>This ends the DTRiMC tool configuration and compilation steps for the Petalinux and Debian.

### **Guide for creation of SDSoC platform for TE0726M in the DTRiMC tool**

20. In the open Vivado 2018.2 console, create and compile the initial *BOOT.bin* file and the initial SW modules by execution of the command:

TE::sw\_run\_hsi

The resulting *BOOT.bin* file will be located in the folder

*X:\zsys\prebuilt\boot\_images\m\u-boot\BOOT.bin*

21. Thes files are olso created:

```
X:\zsys\prebuilt\software\m\hello_te0726.elf
X:\zsys\prebuilt\software\m\zynq_fsbl.elf
X:\zsys\prebuilt\software\m\zynq_fsbl_flash.elf
```
File zynq fsbl.elf is correct first stage board loader (FSBL) file, while the zyng fsbl\_flash.elf is special FSBL file used only for programming of the on board flash.

- 22. Move file  $zynq$  fsbl flash.elf to some different temporary location before next step.
- 23. In Vivado 2018.2 console, create the SDSoC platform by execution of the command: TE::ADV::beta\_util\_sdsoc\_project

The SDSoC 2018.2 platform is generated in the directory X:\SDSoC\_PFM\te0726\03m\zsys and it is also packed into the ZIP file in directory X:\SDSoC\_PFM\te0726\

24. Return file  $zynq$  fsbl\_flash.elf back from the temporary location to X:\zsys\prebuilt\software\m\zynq\_fsbl\_flash.elf It will be used later on by the TE0726M board flash programming script program\_flash\_binfile.cmd

### <span id="page-25-1"></span>**Guide for creation of shared library and HW kernel in the DTRiMC tool**

25. On Win10, i*n the open dos terminal window, cancel the current virtual drive X: by executing from* the command line

use virtual drive.cmd

and response (1)

26. Change directory to

```
c:\home\work\TS82fp01x8_TE0726_DTRiMC_xc7z10\xc7z10_deb_eval_ila\SDSoC_PF
M_src\te0726\03m\
```
27. In Win10, open dos terminal window and use the copy of the script *\_use\_virtual\_drive.cmd* to create a new virtual short path to get short SDSoC directory  $x:\Omega$ 3m

use virtual drive.cmd

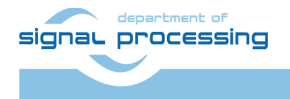

**24/26**

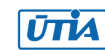

Select X as name of the virtual drive and select (0) to create the virtual drive. Go to the created virtual short-path directory by:

 $X:$ cd 03m

28. Open SDSoC project in directory

X:\03m

29. In SDSoC import HW kernel design project

```
fp01x8_v26x1_hw
```
from the directory

```
c:\home\work\TS82fp01x8_TE0726_DTRiMC_xc7z10\xc7z10_deb_eval_ila\SDSoC_PF
M_src\te0726\03m\fp01x8_v26x1_hw\
```
Define the custom SDSoC platform

X:\03m\zsys

- 30. Change imported project from Debug to the Release compilation target
- 31. Compile project by the SDSoC 2018.2 compiler
- 32. Result of compilation are the SD cards with the BOOT. BIN file and the shared object library file libfp01x8 v26x1 hw.so in the directory:

X:\03m\fp01x8\_v26x1\_hw\Release\sd\_card\

#### 33. Copy content of the directory

X:\03m\fp01x8\_v26x1\_hw\Release\sd\_card\

to

```
c:\home\work\TS82fp01x8_TE0726_DTRiMC_xc7z10\xc7z10_deb_eval_ila_release\
fp01x8_v26x1_sw\Release\sd_card\
```
#### and also to

```
c:\home\work\TS82fp01x8_TE0726_DTRiMC_xc7z10\xc7z10_deb_eval_ila_release\
fp01x8_v26x1_sw\Debug\sd_card\
```
#### 34. Optional:

Copy ILA nets definition files debug nets.ltx and zsys wrapper.ltx from the directory

X:\03m\fp01x8\_v26x1\_hw\Release\\_sds\p0\vivado\prj\prj.runs\impl\_1\

to

```
c:\home\work\TS82fp01x8_TE0726_DTRiMC_xc7z10\xc7z10_deb_eval_ila_release\
fp01x8 v26x1 sw\Release\sd card\
```
#### and also to

```
c:\home\work\TS82fp01x8_TE0726_DTRiMC_xc7z10\xc7z10_deb_eval_ila_release\
fp01x8 v26x1 sw\Debug\sd card\
```
- 35. Clean SDSoC project to save disk space.
- 36. Close SDSoC 2018.2 tool.
- 37. The created BOOT. BIN file will be used for programming of TE0726M board flash.
- 38. The shared object library file libfp01x8 v26x1 hw.so is to be linked to

applications compiled for ARM in SDK and also used in the runtime on ARM. This is described in the first section of the chapter 10 APPENDIX - Confidence test.

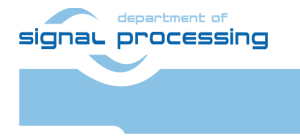

## <span id="page-27-0"></span>**Disclaimer**

This disclaimer is not a license and does not grant any rights to the materials distributed herewith. Except as otherwise provided in a valid license issued to you by UTIA AV CR v.v.i., and to the maximum extent permitted by applicable law:

(1) THIS APPLICATION NOTE AND RELATED MATERIALS LISTED IN THIS PACKAGE CONTENT ARE MADE AVAILABLE "AS IS" AND WITH ALL FAULTS, AND UTIA AV CR V.V.I. HEREBY DISCLAIMS ALL WARRANTIES AND CONDITIONS, EXPRESS, IMPLIED, OR STATUTORY, INCLUDING BUT NOT LIMITED TO WARRANTIES OF MERCHANTABILITY, NON-INFRINGEMENT, OR FITNESS FOR ANY PARTICULAR PURPOSE; and

(2) UTIA AV CR v.v.i. shall not be liable (whether in contract or tort, including negligence, or under any other theory of liability) for any loss or damage of any kind or nature related to, arising under or in connection with these materials, including for any direct, or any indirect, special, incidental, or consequential loss or damage (including loss of data, profits, goodwill, or any type of loss or damage suffered as a result of any action brought by a third party) even if such damage or loss was reasonably foreseeable or UTIA AV CR v.v.i. had been advised of the possibility of the same.

#### Critical Applications:

UTIA AV CR v.v.i. products are not designed or intended to be fail-safe, or for use in any application requiring fail-safe performance, such as life-support or safety devices or systems, Class III medical devices, nuclear facilities, applications related to the deployment of airbags, or any other applications that could lead to death, personal injury, or severe property or environmental damage (individually and collectively, "Critical Applications"). Customer assumes the sole risk and liability of any use of UTIA AV CR v.v.i. products in Critical Applications, subject only to applicable laws and regulations governing limitations on product liability.

**26/26**

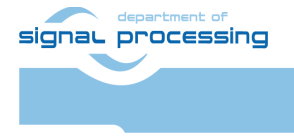

**UTIA**